Andrzej Jaskulski

**AUTODESK** uthorised Develope

# **Autodesk** Inventor Professional 2024 PL / 2024+ **Fusion 360**

METODYKA **EFEKTYWNEGO** PROJEKTOWANIA

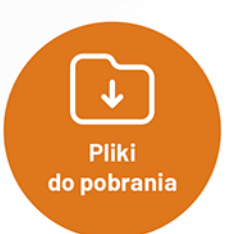

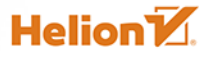

Wszelkie prawa zastrzeżone. Nieautoryzowane rozpowszechnianie całości lub fragmentu niniejszej publikacji w jakiejkolwiek postaci jest zabronione. Wykonywanie kopii metodą kserograficzną, fotograficzną, a także kopiowanie książki na nośniku filmowym, magnetycznym lub innym powoduje naruszenie praw autorskich niniejszej publikacji.

Wszystkie znaki występujące w tekście są zastrzeżonymi znakami firmowymi bądź towarowymi ich właścicieli.

Autor oraz wydawca dołożyli wszelkich starań, by zawarte w tej książce informacje były kompletne i rzetelne. Nie biorą jednak żadnej odpowiedzialności ani za ich wykorzystanie, ani za związane z tym ewentualne naruszenie praw patentowych lub autorskich. Autor oraz wydawca nie ponoszą również żadnej odpowiedzialności za ewentualne szkody wynikłe z wykorzystania informacji zawartych w książce.

Redaktor prowadzący: Małgorzata Kulik

Recenzja naukowa: Prof. dr hab. inż. Wiesław Tarełko

Projekt okładki: Studio Gravite / Olsztyn Obarek, Pokoński, Pazdrijowski, Zaprucki Grafika na okładce została wykorzystana za zgodą Shutterstock.com.

Helion S A ul. Kościuszki 1c, 44-100 Gliwice tel. 32 230 98 63 e-mail: helion@helion.pl WWW: https://helion.pl (księgarnia internetowa, katalog książek)

Drogi Czytelniku! Jeżeli chcesz ocenić tę książkę, zajrzyj pod adres https://helion.pl/user/opinie/adin24 Możesz tam wpisać swoje uwagi, spostrzeżenia, recenzję.

Kody źródłowe wybranych przykładów dostępne są pod adresem: ftp://ftp.helion.pl/przyklady/adin24.zip

ISBN: 978-83-289-0011-0

Copyright © Andrzei Jaskulski 2023

Printed in Poland

# [• Kup książkę](https://helion.pl/rf/adin24)

- 
- Oceń książkę • Oceń książkę
- 
- [Księgarnia internetowa](https://ebookpoint.pl/r/4CAKF)<br>• Lubie to! » Nasza społeczność • Lubię to! » Nasza społeczność

# **Spis treści**

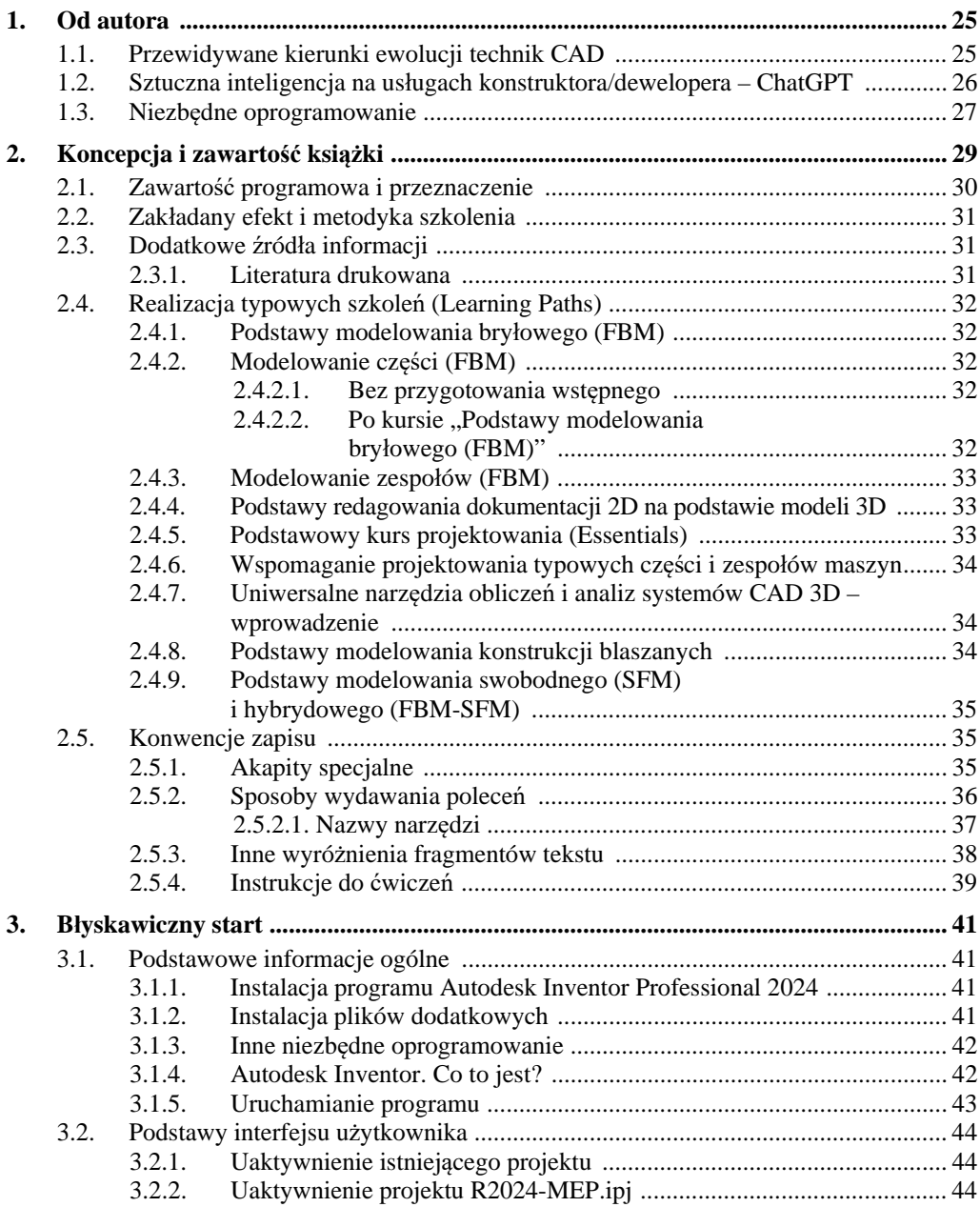

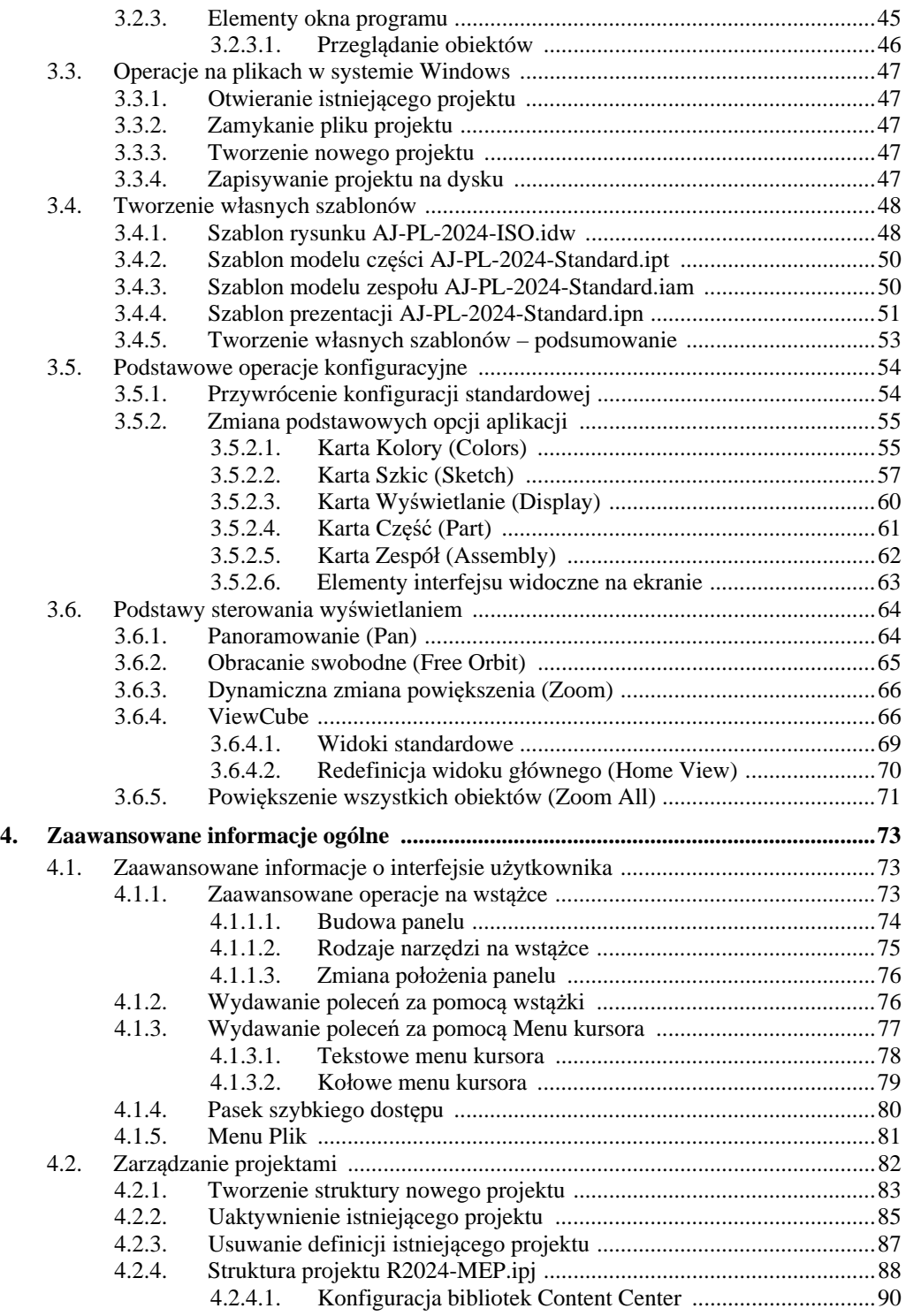

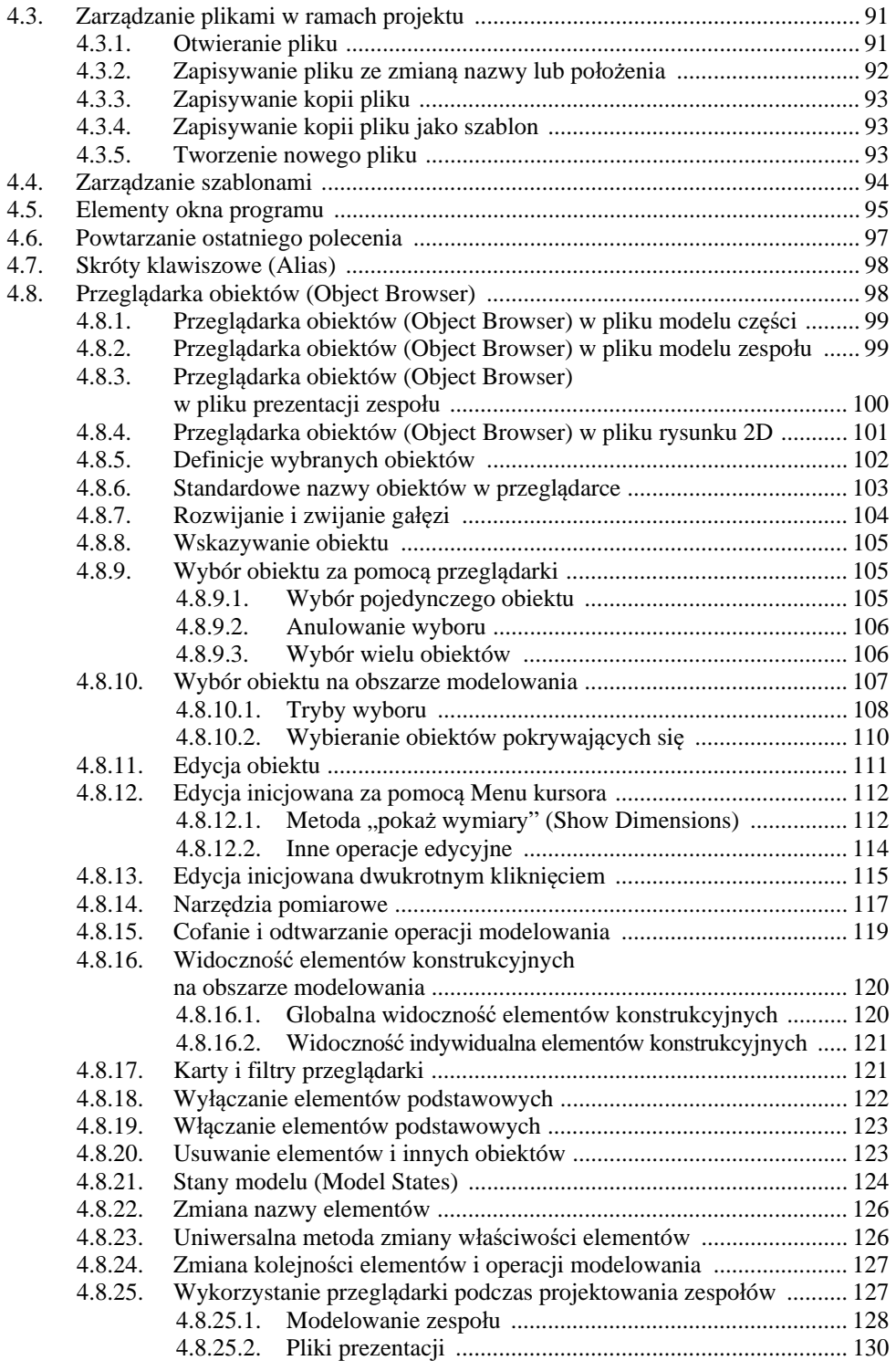

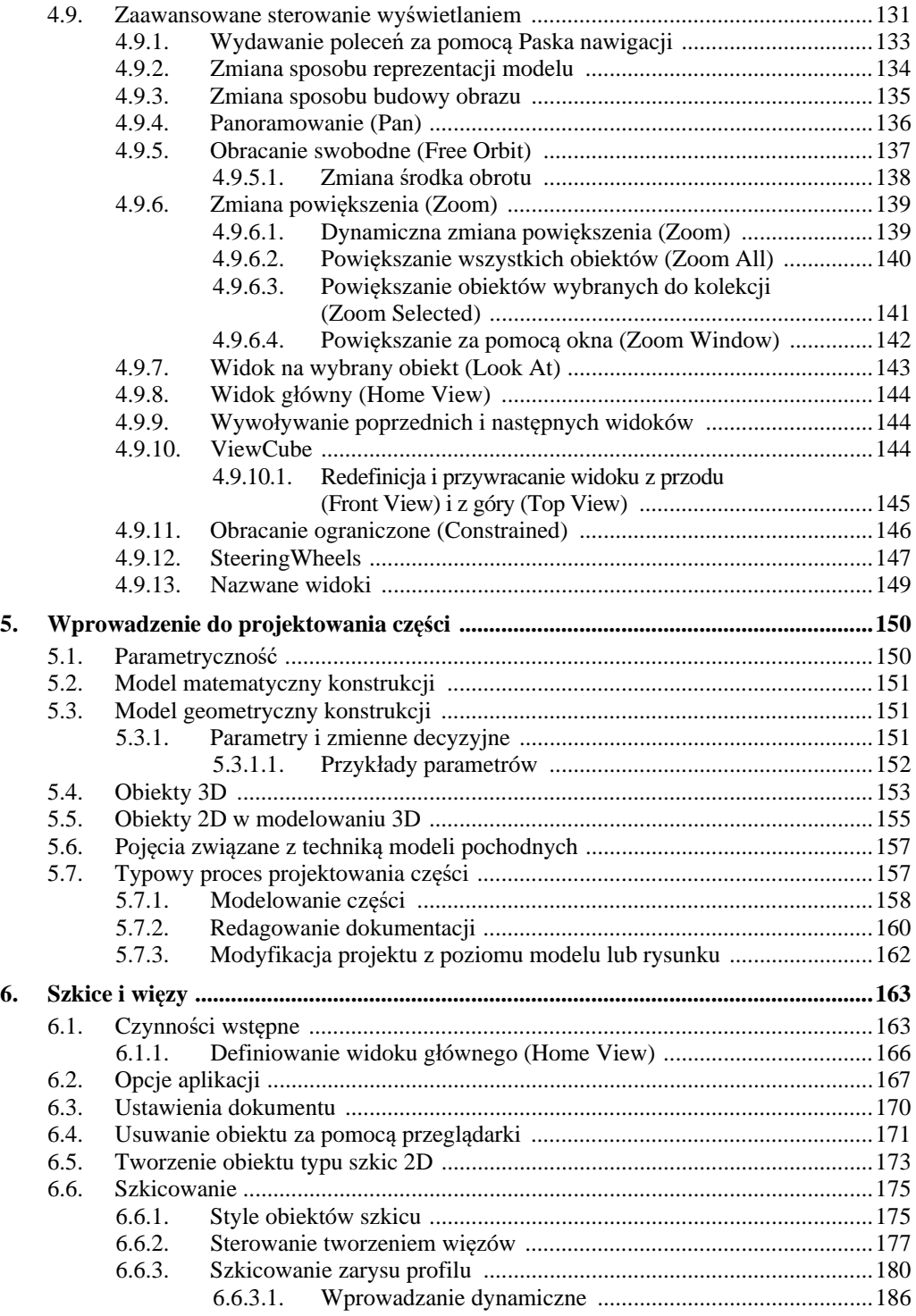

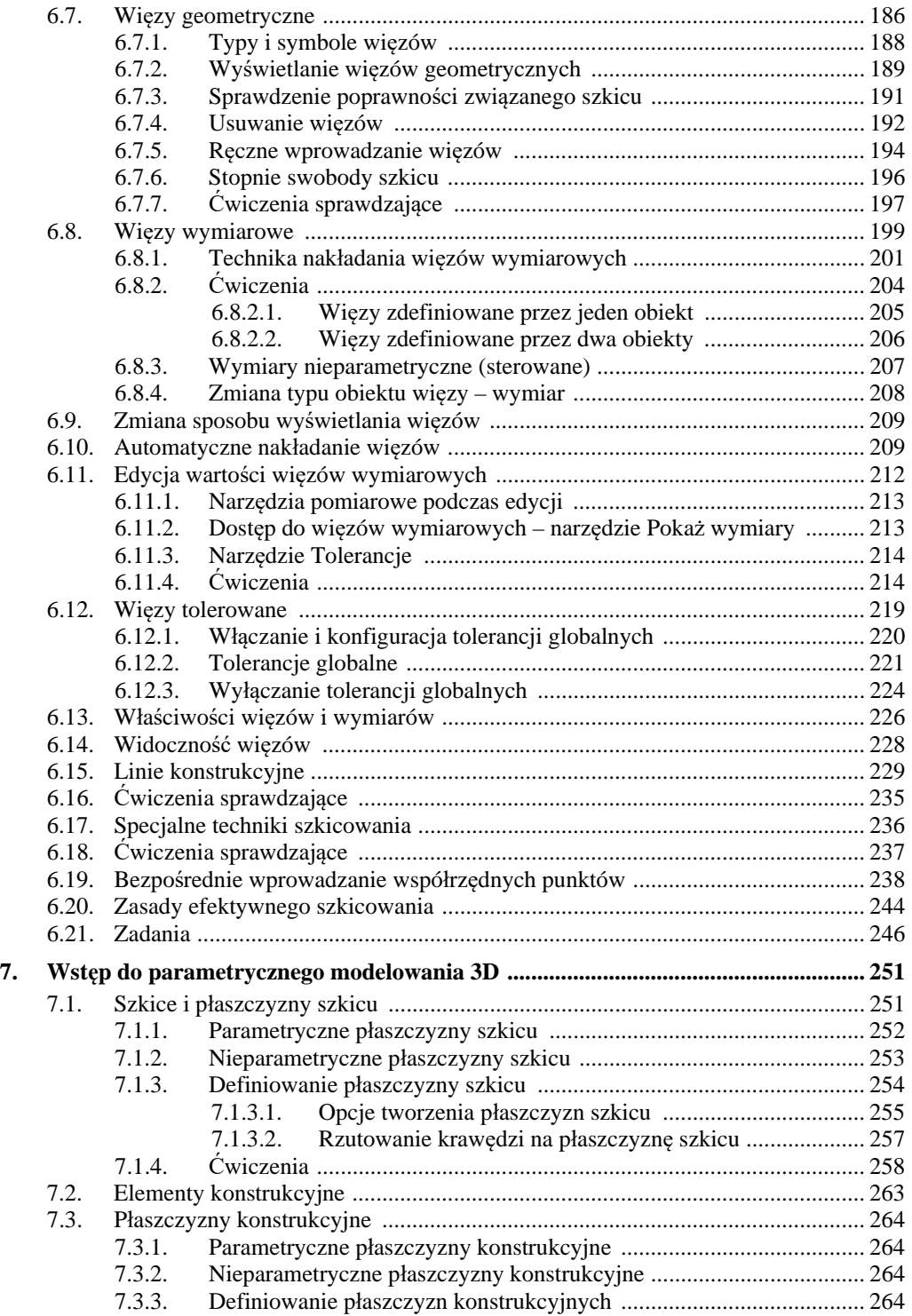

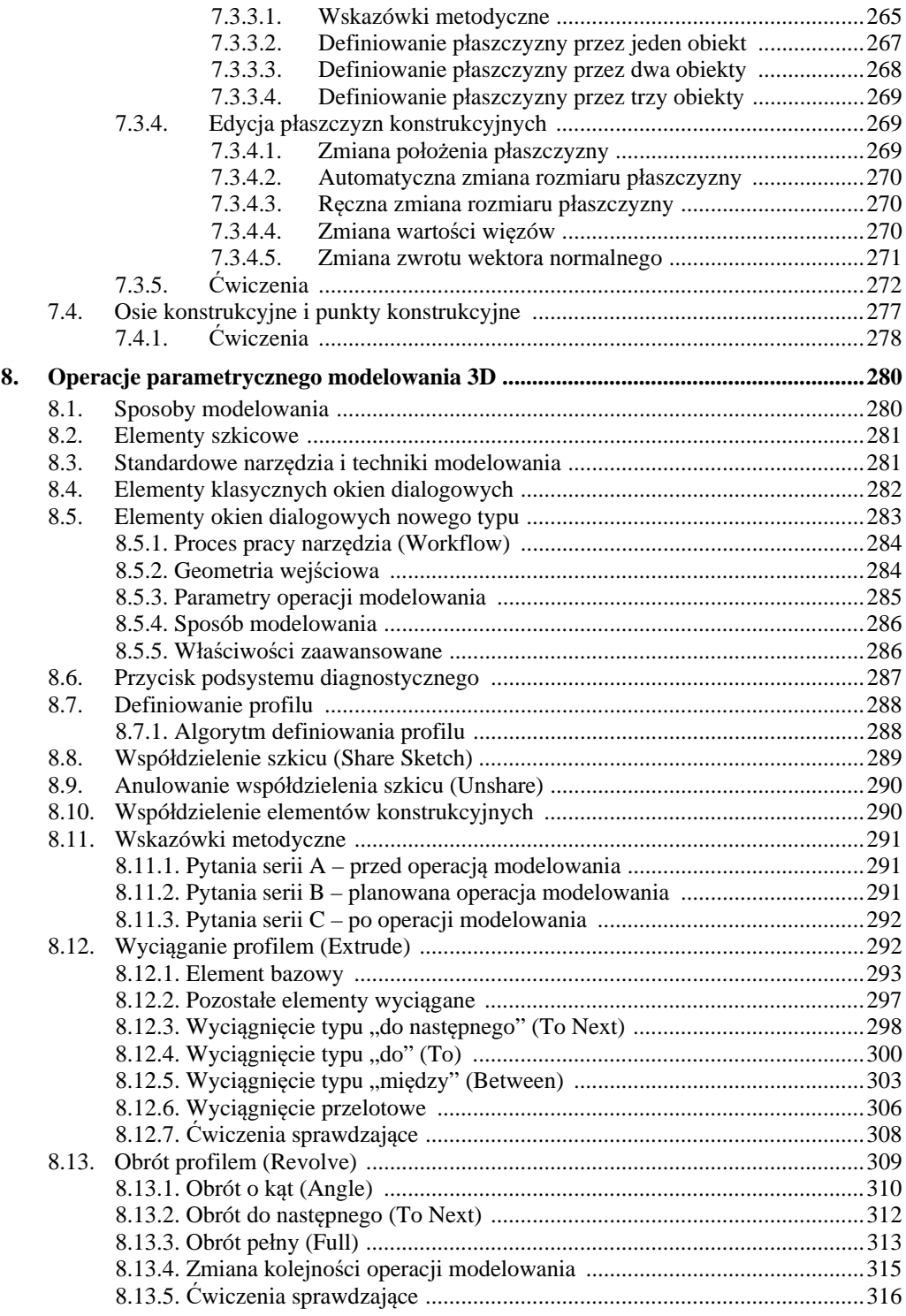

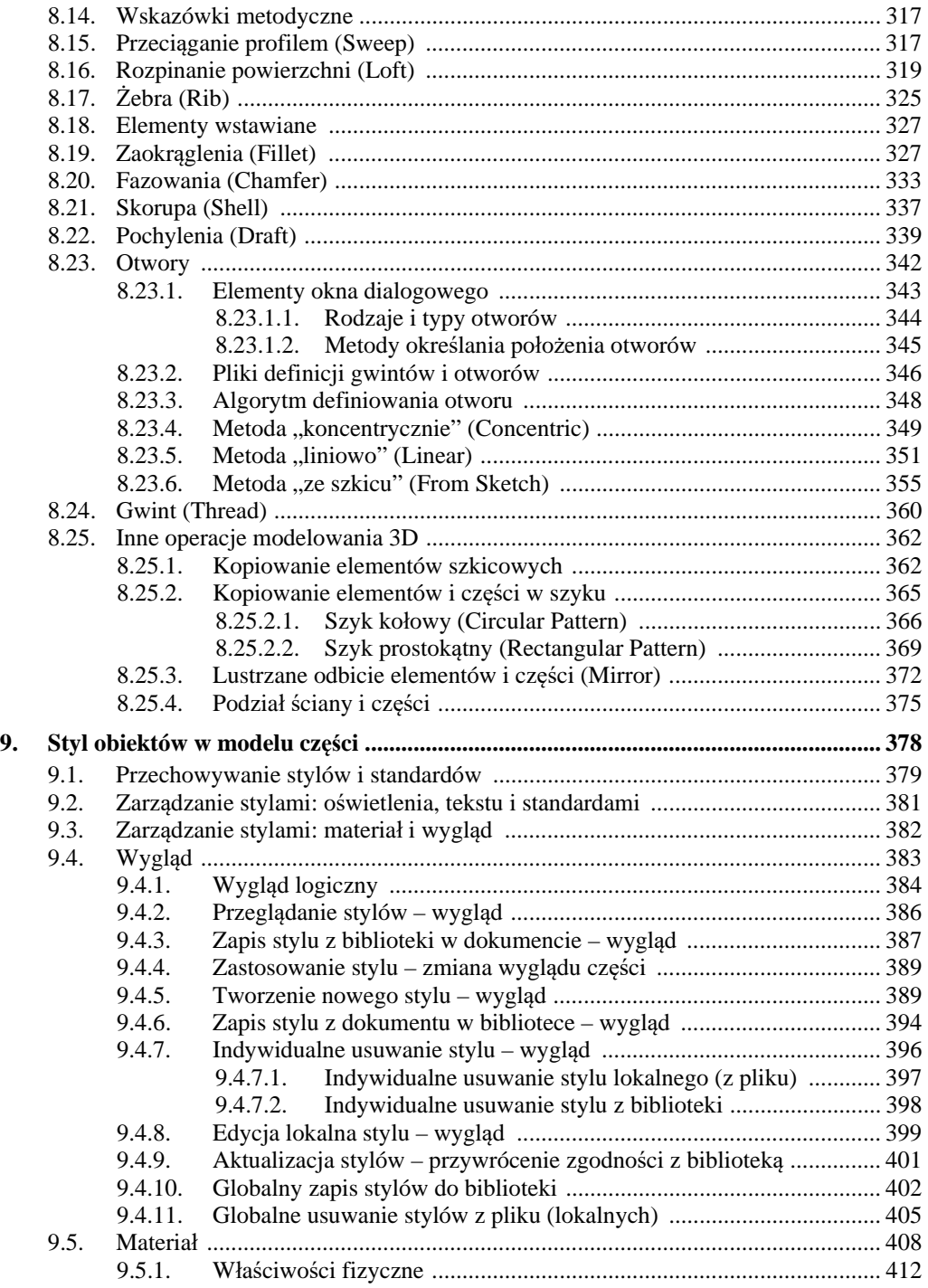

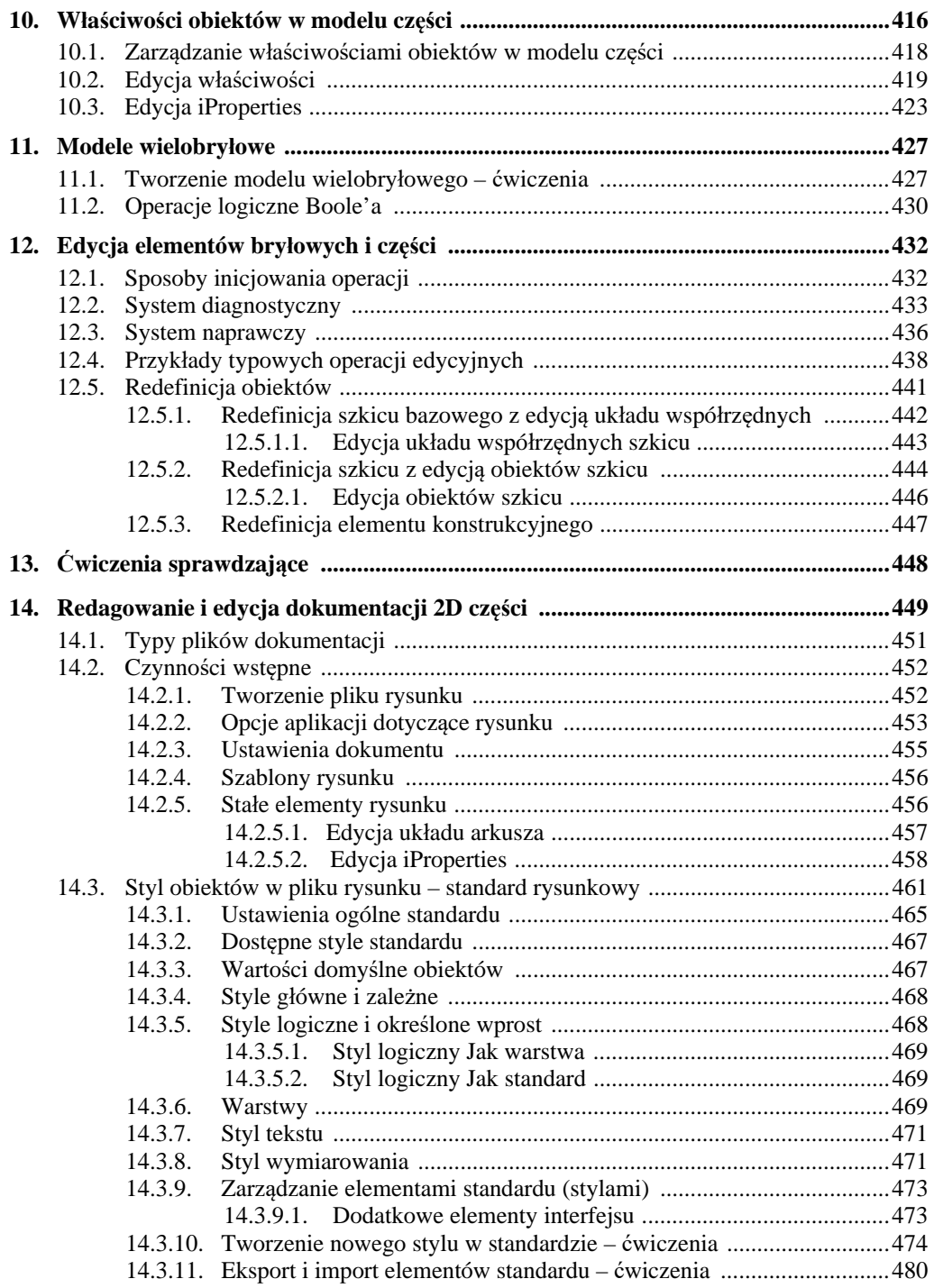

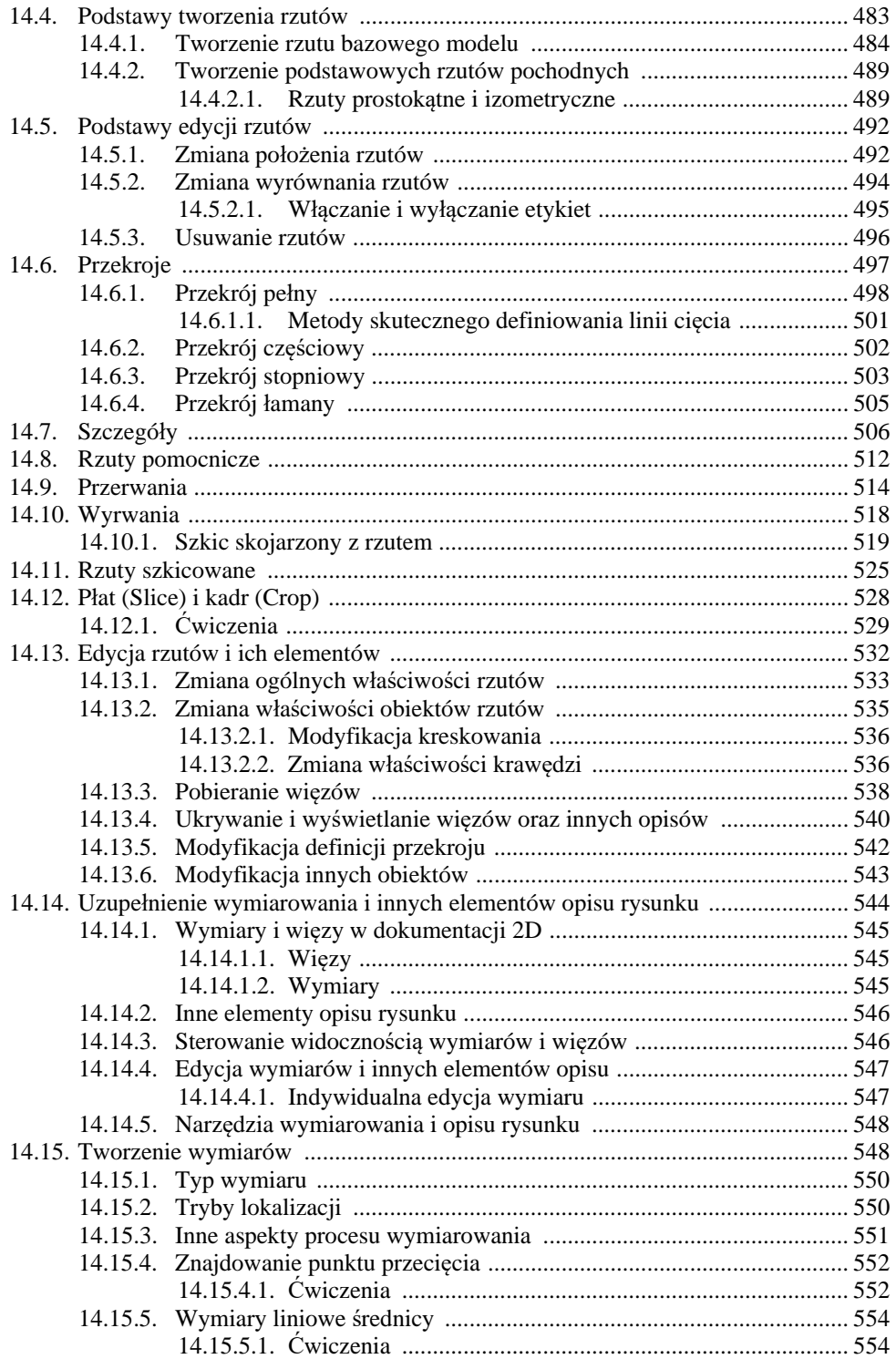

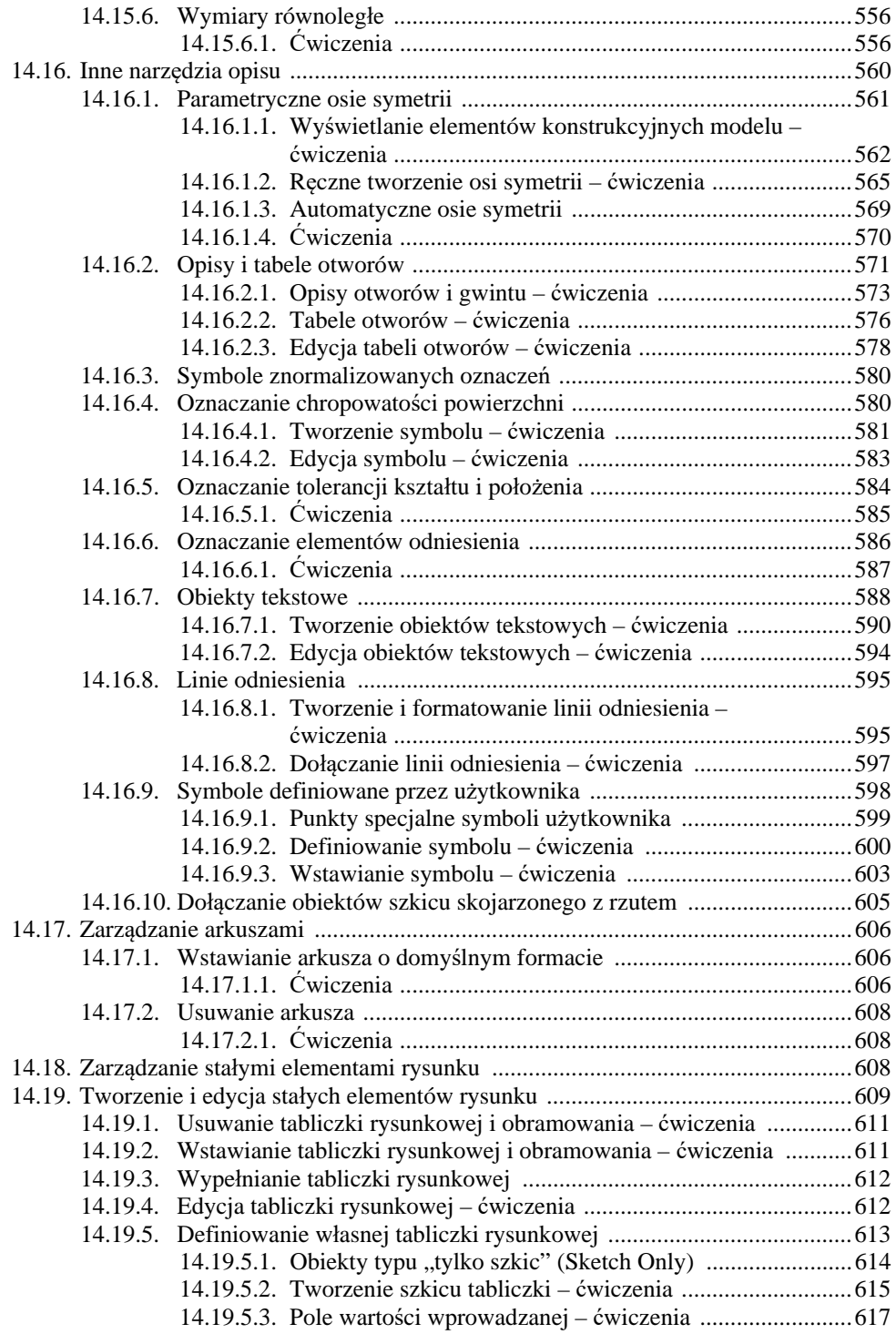

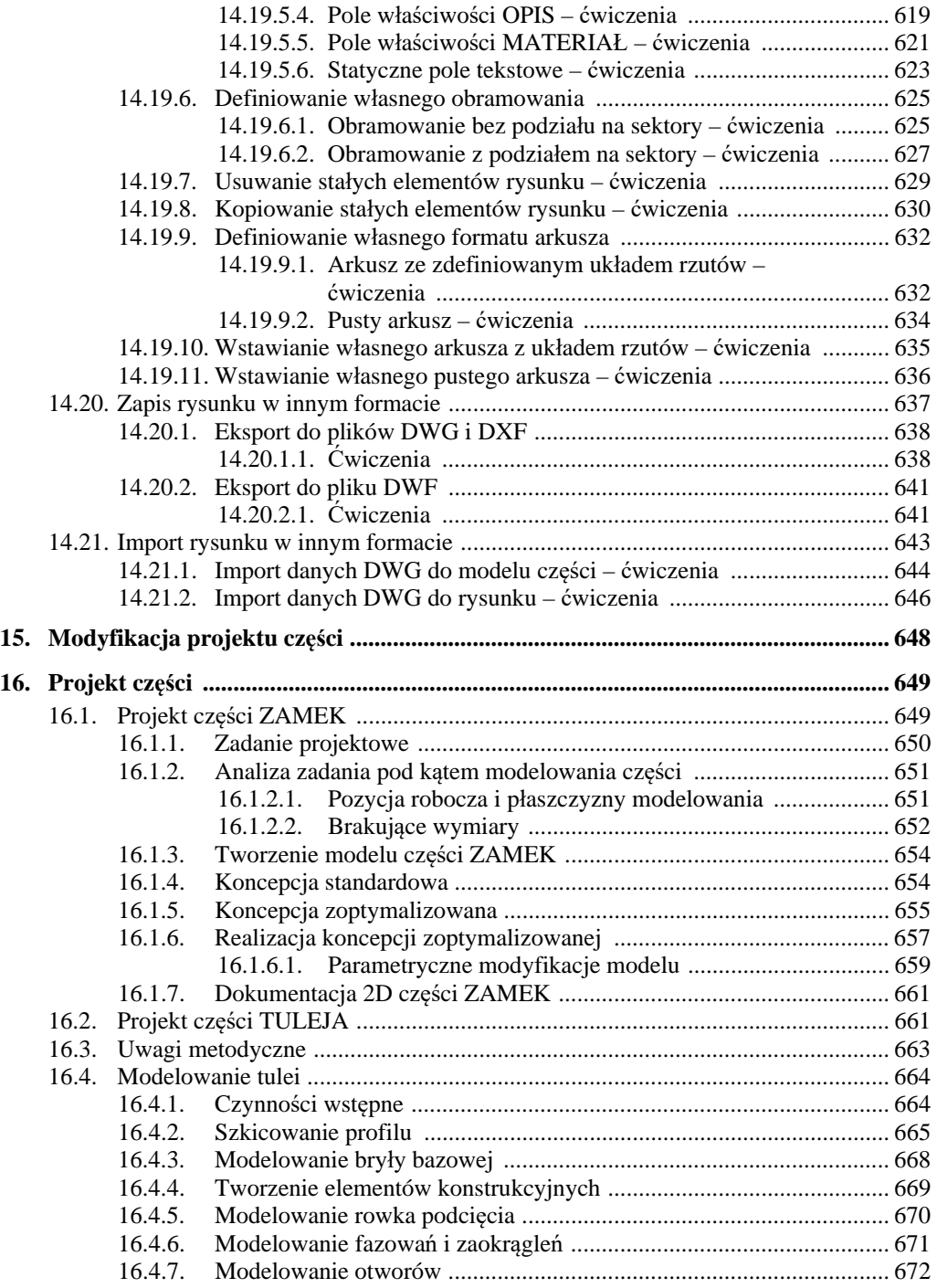

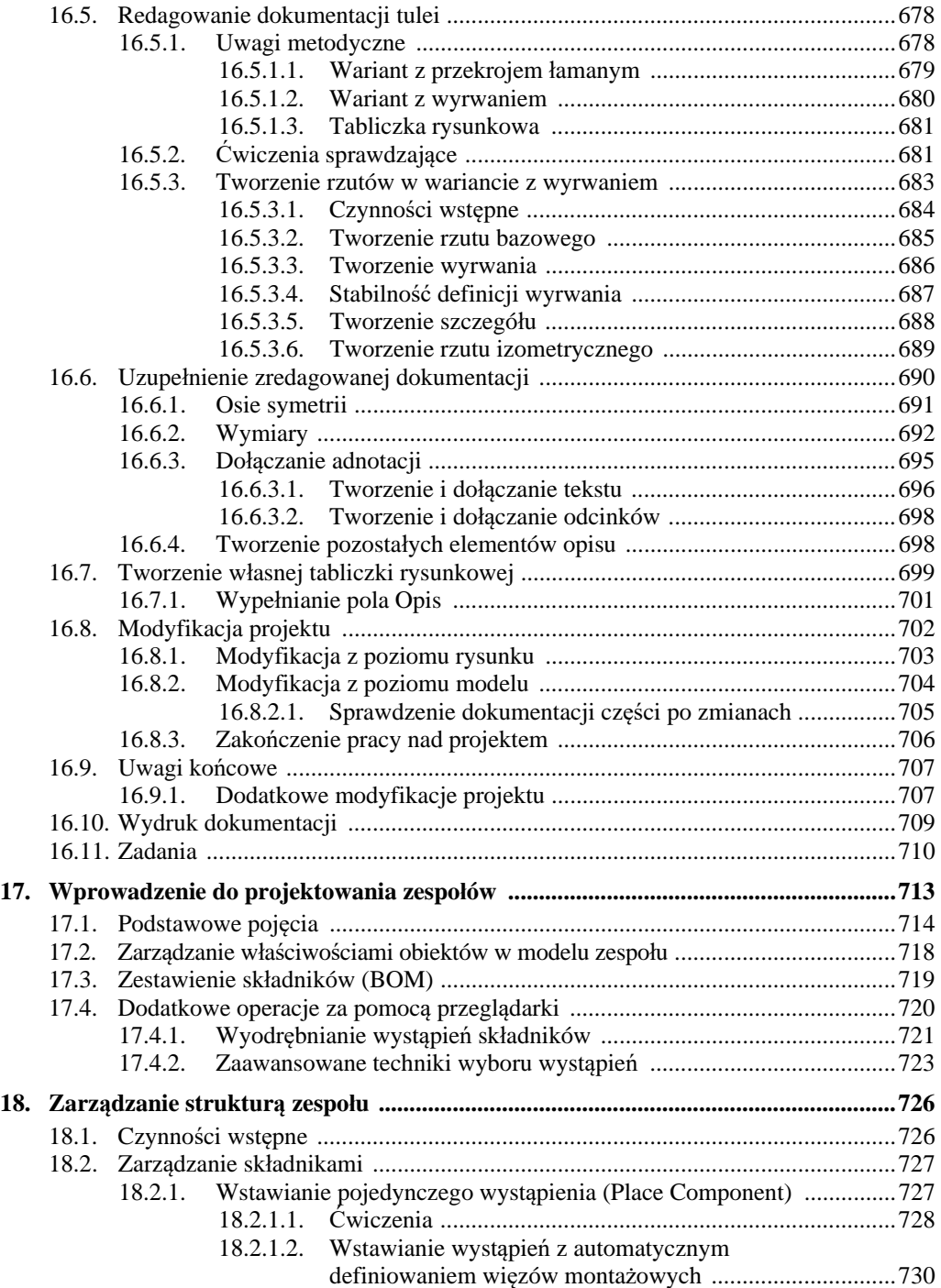

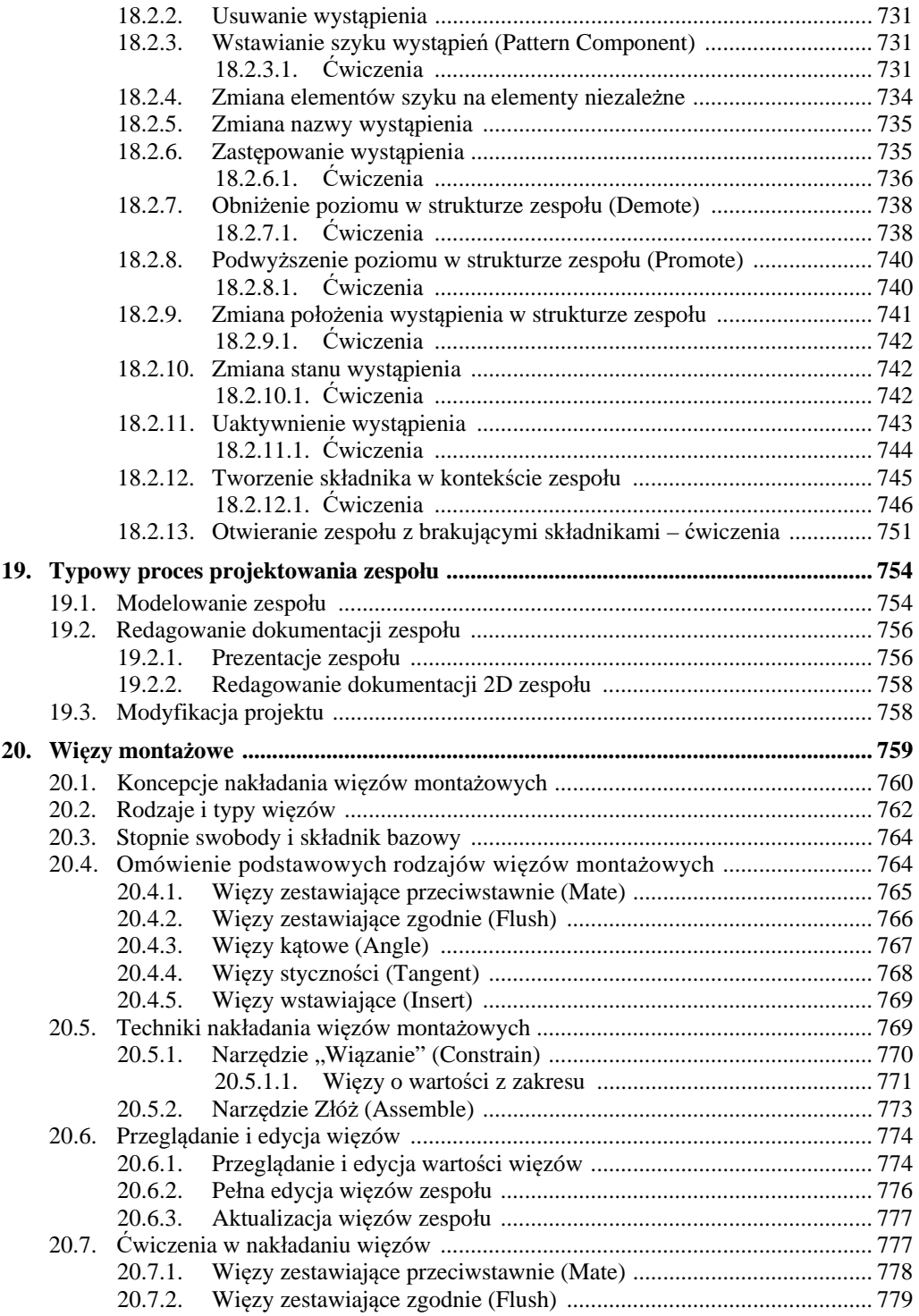

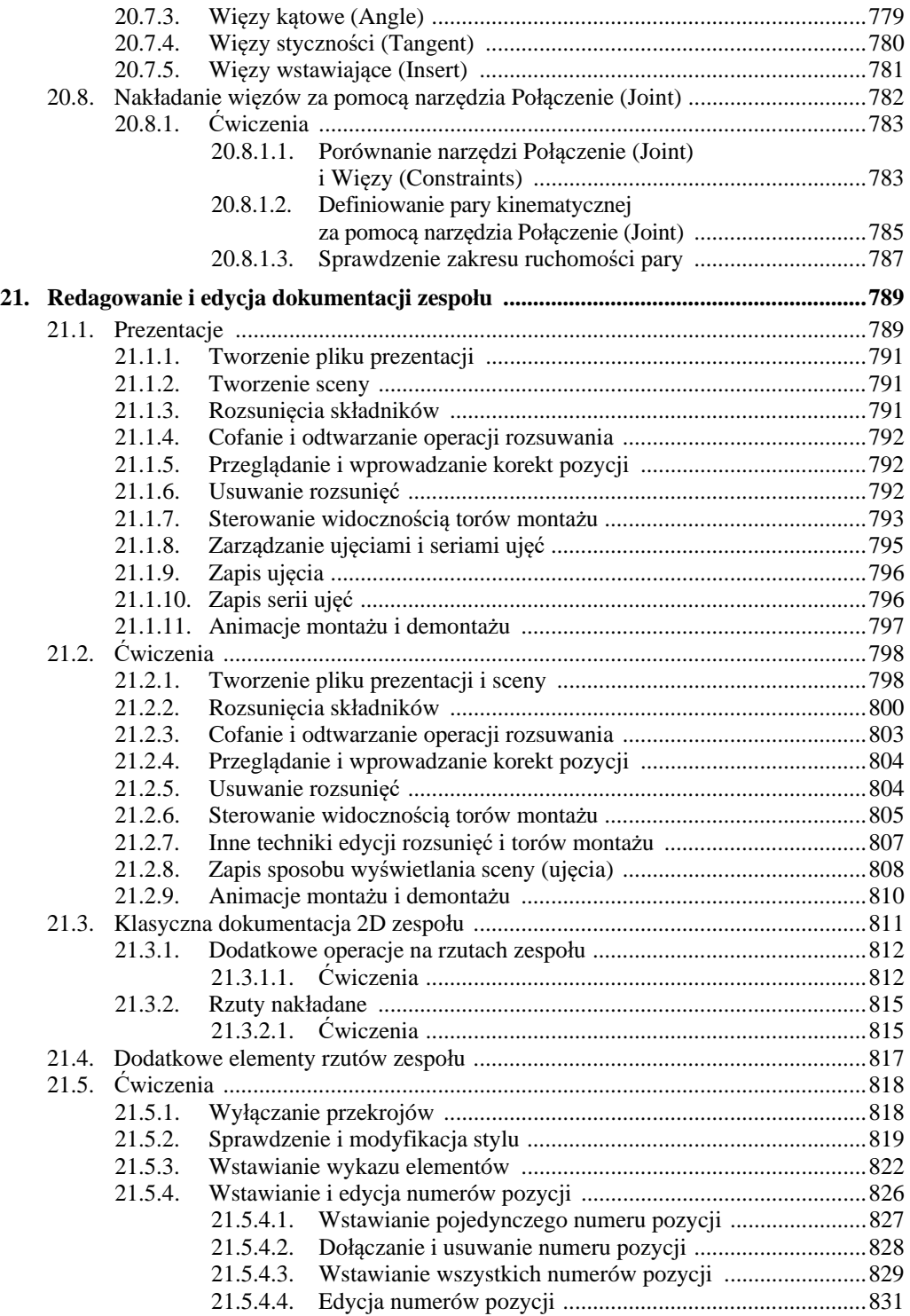

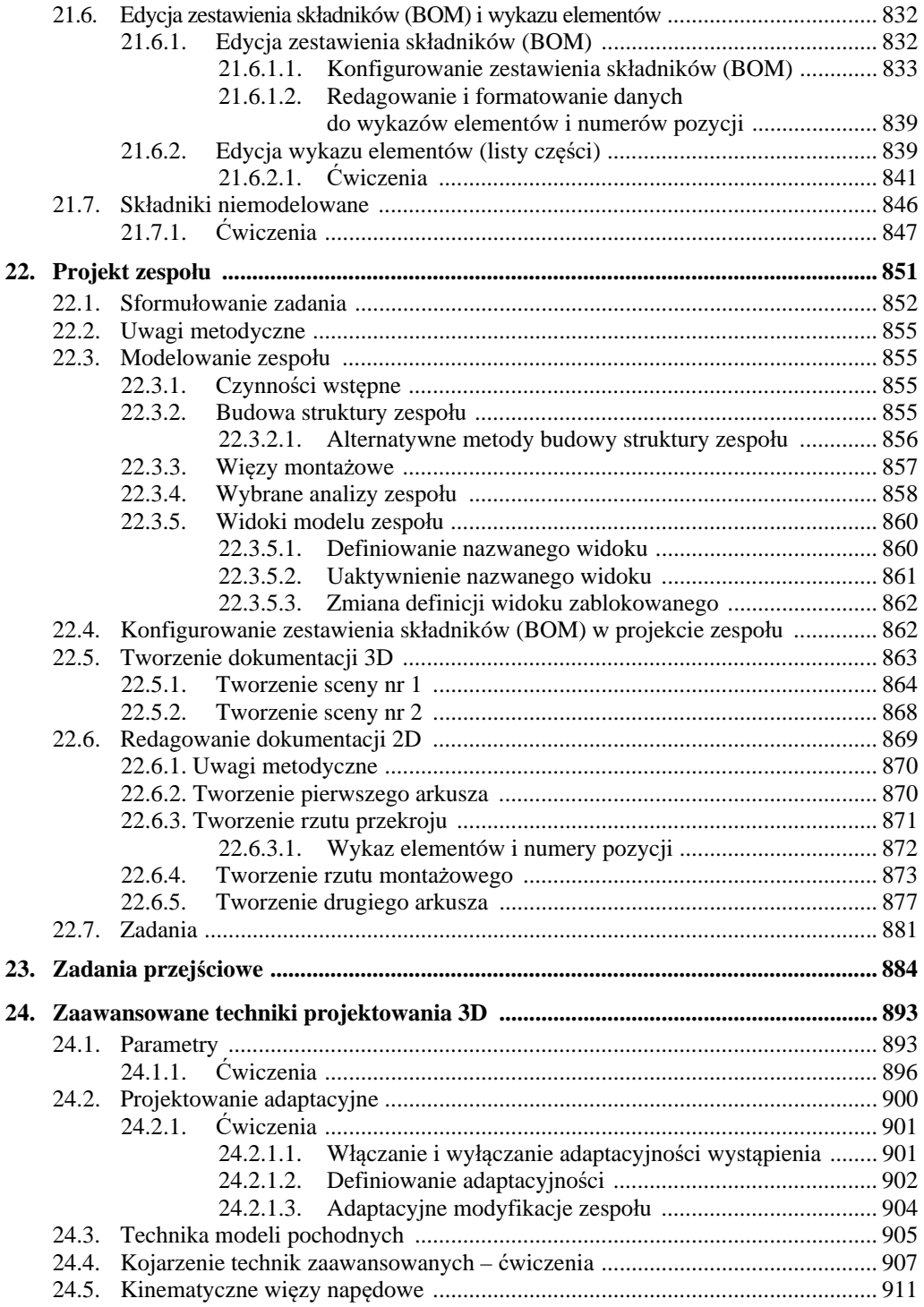

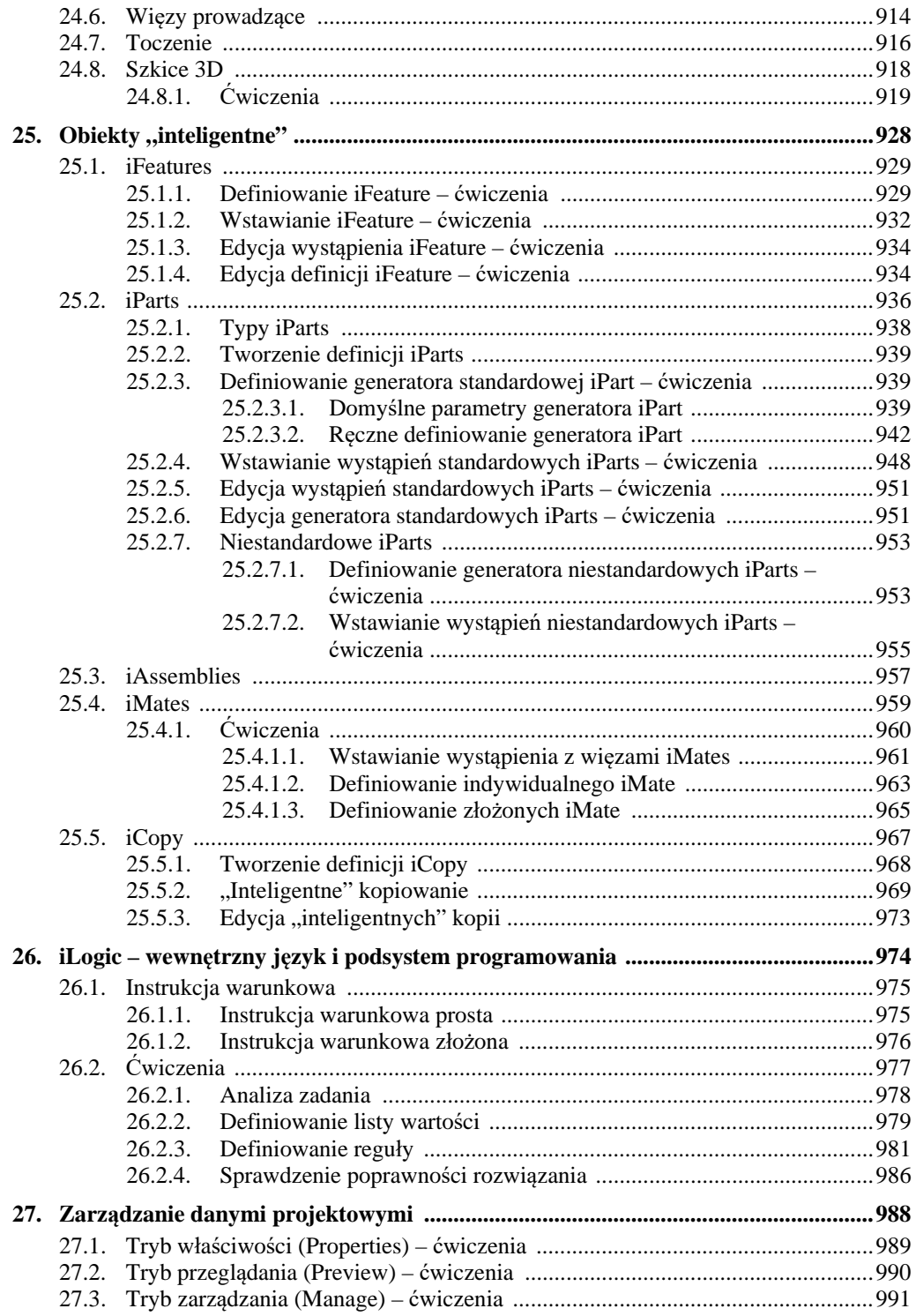

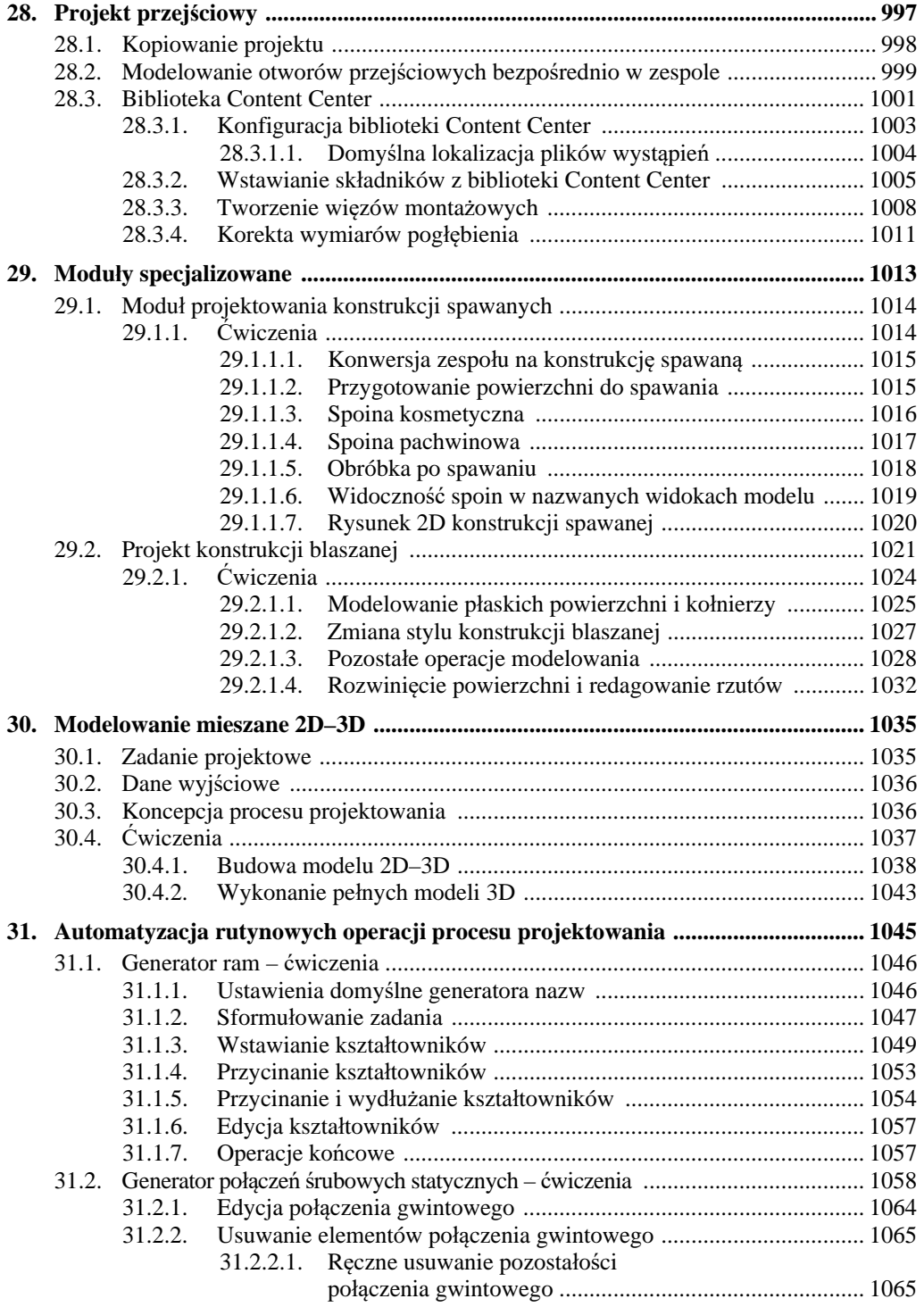

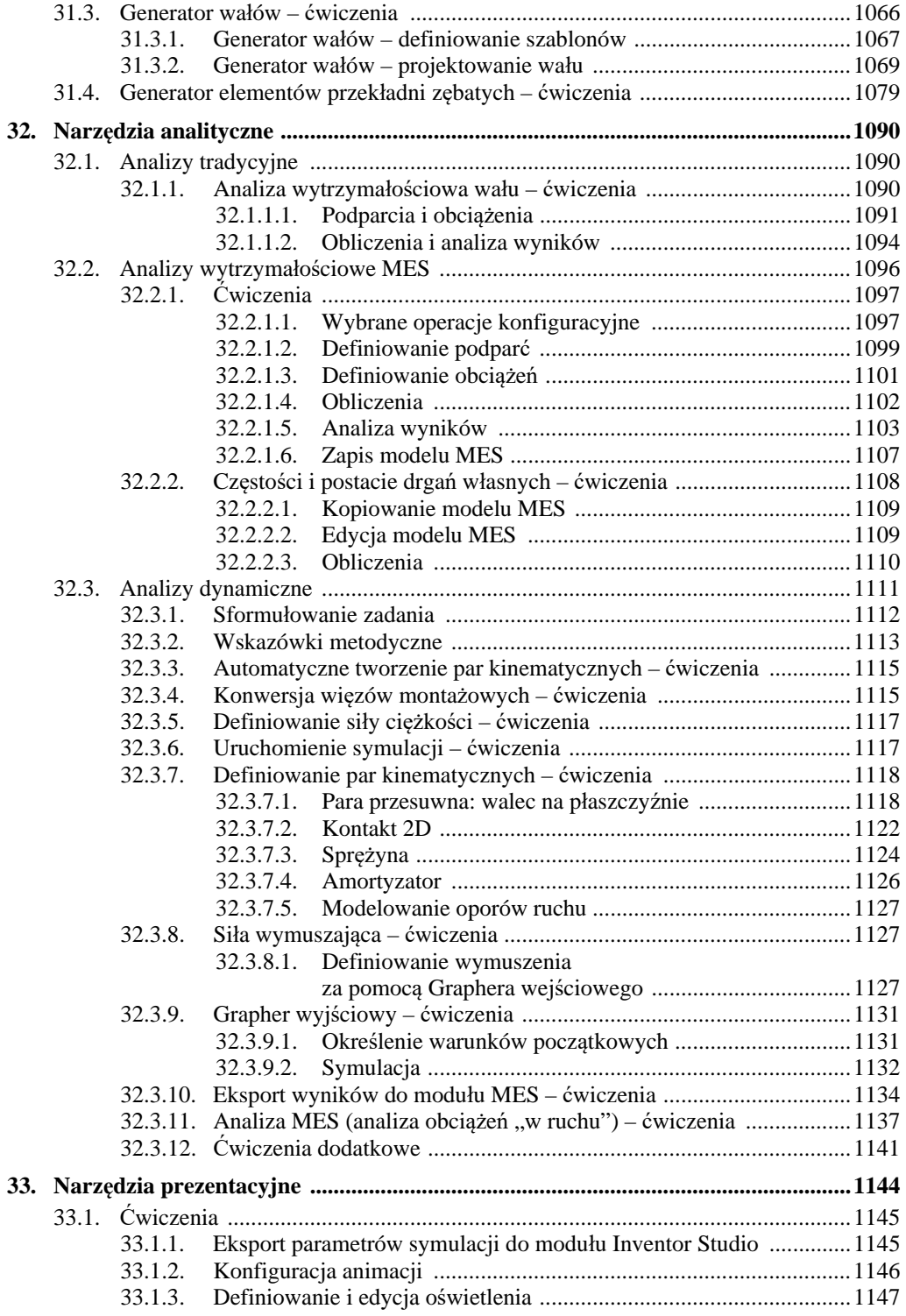

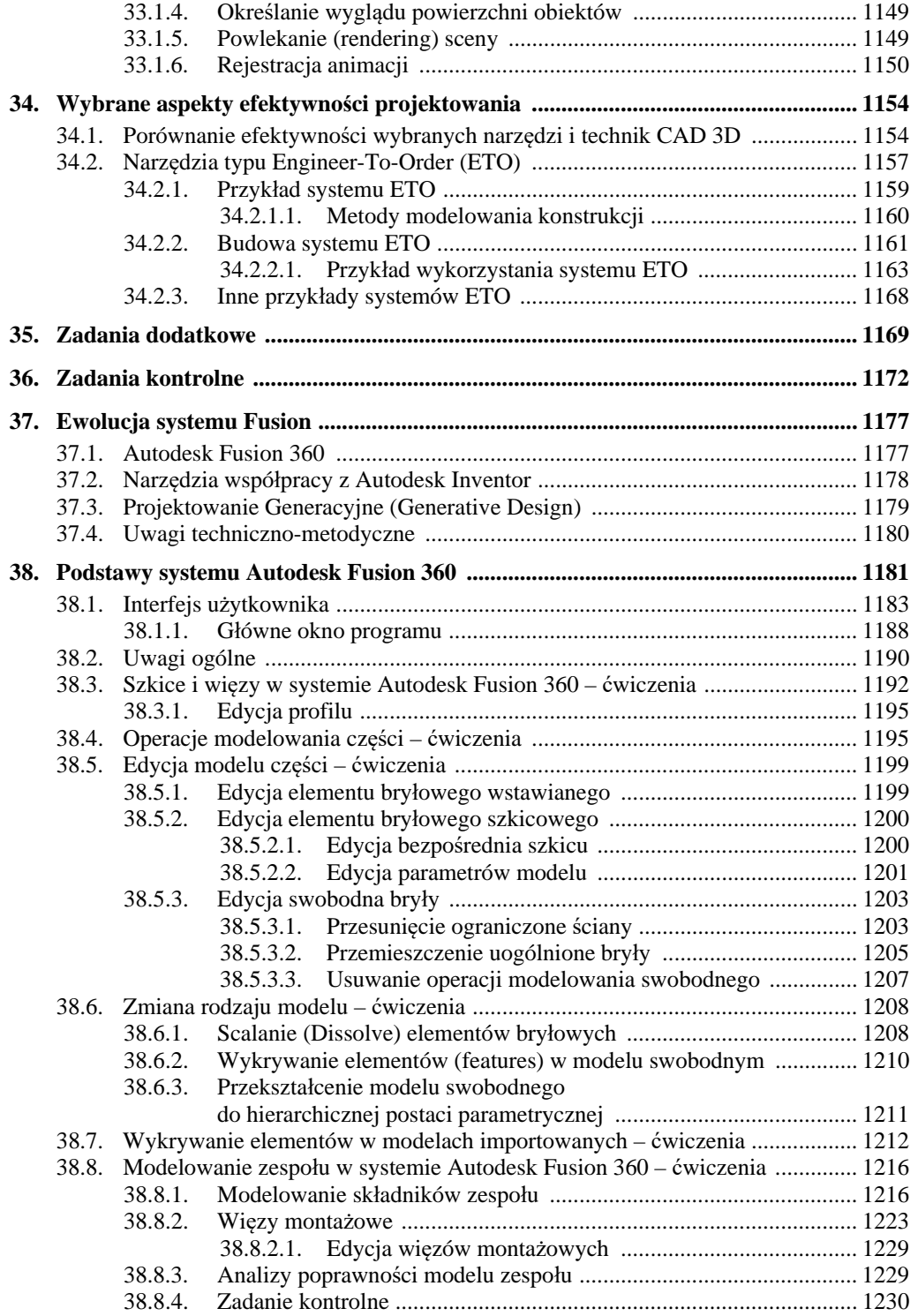

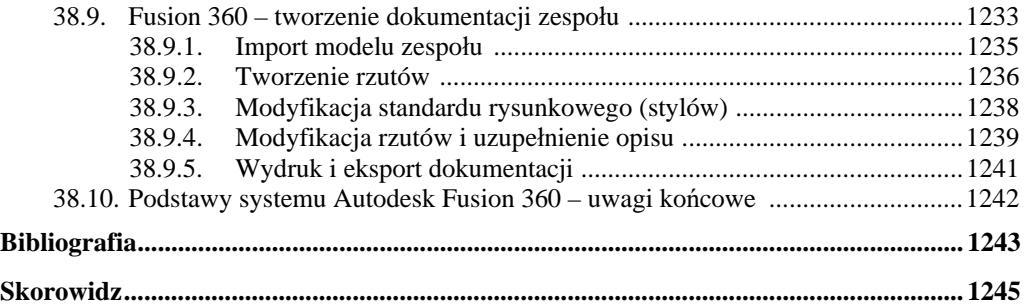

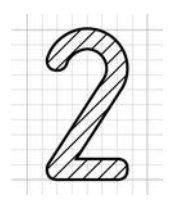

# **2. Koncepcja i zawartość książki**

- Książka jest przeznaczona dla osób pragnących efektywnie nauczyć się projektowania wyrobów i zarządzania ich dokumentacją za pomocą programów:
	- – **Autodesk Inventor Professional**,
	- – **Autodesk Fusion 360** (najnowsza wersja typu **Cloud Computing**).
- Umożliwia przygotowanie się do egzaminu certyfikacyjnego **Autodesk Certified Professional in Inventor for Mechanical Design**.

 Została napisana w taki sposób, aby umożliwiała pracę za pomocą wersji **2024** i **2024-PL** oraz kolejnych, nowszych wersji systemu **Autodesk Inventor**.

W części poświęconej systemowi **Autodesk Fusion 360** omówiono na przykładach metodykę modelowania typu **Solid Freeform Modeling** oraz tzw. **modelowania hybrydowego**. Podstawy metodyki projektowania za pomocą systemu **Autodesk Fusion 360** zostaną zaprezentowane na zasadzie analogii do programu **Autodesk Inventor**.

 Umieszczone na stronie WWW Wydawnictwa materiały dodatkowe zawierają omawiane w książce przykłady, zadania, a także elementy konfiguracyjne, które nie występują w oryginalnym programie **Autodesk Inventor**.

# **2.1. Zawartość programowa i przeznaczenie**

- Zakres materiału książki wynika przede wszystkim z **wieloletniego doświadczenia** dydaktycznego i zawodowego autora oraz **jego wizji i metodyki kształcenia** w zakresie szeroko rozumianego procesu komputerowo wspomaganego projektowania CAD, stosowanych z powodzeniem od wielu lat na polskich uczelniach i w autoryzowanych centrach szkolenia.
- Może być stosowana zarówno na kursach zorganizowanych, jak i do samodzielnej nauki. Od Czytelnika nie jest wymagane specjalistyczne przygotowanie.
- Książka zawiera zagadnienia **niezbędne każdemu inżynierowi**, zaś zdobycie podobnego zakresu wiedzy jak podczas samokształcenia za jej pomocą wymagałoby ukończenia kilku kursów w Autoryzowanym Centrum Szkolenia Autodesk.
- Pozwala przeprowadzić statutowe **zajęcia** laboratoryjne z przedmiotów kategorii **Komputerowe Wspomaganie Projektowania** (CAD) **na studiach I i II stopnia** na uczelniach technicznych oraz w innych szkołach technicznych.
- Na końcu części książki poświęconej systemowi **Inventor Professional** znajdują się zadania kontrolne, które ułatwią ocenę poziomu nabytych umiejętności, a także uwagi na temat efektywności metod i narzędzi CAD oraz przykłady budowy indywidualnych systemów wspomagających proces projektowania.

Większość materiału stanowią ćwiczenia. Minimalna niezbędna ilość teorii jest wpleciona w ciąg ćwiczeń, a często podawana przy okazji ćwiczeń. Zastosowano konsekwentnie **jednolity sposób formatowania zadań i ćwiczeń**, także wplecionych w treść rozdziałów. Powinno to umożliwić szybkie znalezienie takich zadań i ćwiczeń Czytelnikom, którzy preferują naukę wyłącznie za pomocą ćwiczeń praktycznych.

 Jest przeznaczona także do stosowania na autoryzowanych kursach w **Autoryzowanych Centrach Szkolenia Autodesk** (ATC). Do końca roku 2015 była klasyfikowana jako materiały typu **Autodesk Authorized Author**.

1 lutego 2016 roku Autodesk zakończył program **Autodesk Authorized Author** i rozwiązał umowy ze wszystkimi posiadaczami tego statusu ze względu, jak stwierdził, na brak technicznych możliwości weryfikacji autorów.

 Materiał zawarty w książce umożliwia przygotowanie się do **egzaminu** certyfikacyjnego **Autodesk Certified Professional in Inventor for Mechanical Design**.

# **2.2. Zakładany efekt i metodyka szkolenia**

 Zadaniem książki jest takie przygotowanie Czytelnika, aby potrafił wykonać za pomocą programów **Autodesk Inventor Professional** i **Autodesk Fusion 360**  wszystkie typowe zadania projektowe.

Po zakończeniu nauki Czytelnik będzie w stanie projektować wyroby z wykorzystaniem techniki **adaptacyjnej** i modelowania swobodnego (**SFM** – Solid Freeform Modeling) oraz redagować i drukować ich dokumentację w dowolnej postaci i podziałce rysunkowej. Nauczy się także **zarządzać danymi** projektowymi, używać narzędzi automatyzujących rutynowe operacje procesu projektowania, wykonywać **analizy** klasyczne i analizy metodą elementów skończonych (**MES**), przeprowadzać **symulacje** dynamiczne z eksportem wyników do modułu MES i podsystemu **prezentacyjnego**.

 Zastosowana w książce **metodyka szkolenia stanowi oryginalny dorobek autora**, oparty na wieloletniej praktyce szkoleniowej i badaniach naukowych w zakresie programów CAD, obejmującej doświadczenia z wykładów i ćwiczeń z przedmiotu CAD prowadzonych przez autora od wielu lat na Uniwersytecie Warmińsko-Mazurskim w Olsztynie, ze szkoleń w Autoryzowanym Centrum Szkolenia Autodesk, którym od wielu lat kieruje, a także z komercyjnych szkoleń i wdrożeń.

# **2.3. Dodatkowe źródła informacji**

Autor od 1992 roku pisze książki o parametrycznym projektowaniu 2D i 3D, a także uczestniczy w opracowywaniu polskich wersji systemów CAD. Prowadzi także blog [3] i ma swój kanał w serwisie YouTube [2].

## **2.3.1. Literatura drukowana**

Wybrane, z listy kilkudziesięciu książek, pozycje obrazujące rozwój systemów CAD w Polsce i udział autora w tym procesie można znaleźć między innymi w znajdującej się na końcu książki bibliografii [1-28].

# **2.4. Realizacja typowych szkoleń (Learning Paths)**

Oto proponowany sposób wykorzystania książki do realizacji typowych programów szkolenia.

# **2.4.1. Podstawy modelowania bryłowego (FBM)**

#### **Wymagane przygotowanie:**

Brak wymagań wstępnych

#### **Zakres materiału:**

Rozdziały:  $2-10$ ,  $12-13$ 

# **2.4.2. Modelowanie części (FBM)**

#### **2.4.2.1. Bez przygotowania wstępnego**

#### **Zakres materiału:**

Rozdziały:  $2-13$ , 15, 16.1–16.4.

#### **2.4.2.2. Po kursie "Podstawy modelowania bryłowego (FBM)"**

#### **Zakres materiału:**

Rozdziały: 11, 15, 16.1–16.2.

# **2.4.3. Modelowanie zespołów (FBM)**

#### **Wymagane przygotowanie:**

Ukończenie kursu "Podstawy modelowania bryłowego (FBM)" albo "Modelowanie części (FBM)"

#### **Zakres materiału:**

Rozdziały: 17–20,  $22.1 - 22.4$ 

# **2.4.4. Podstawy redagowania dokumentacji 2D na podstawie modeli 3D**

#### **Wymagane przygotowanie:**

Ukończenie kursu "Podstawy modelowania bryłowego (FBM)" albo "Modelowanie części (FBM)"

#### **Zakres materiału:**

Rozdziały: 14, 16.

# **2.4.5. Podstawowy kurs projektowania (Essentials)**

#### **Wymagane przygotowanie:**

Brak wymagań wstępnych

#### **Zakres materiału:**

Rozdziały:

 $3 - 23$ .

24.1,

27–28.

## **2.4.6. Wspomaganie projektowania typowych części i zespołów maszyn**

#### **Wymagane przygotowanie:**

Ukończenie kursu "Podstawowy kurs projektowania (Essentials)" albo dwóch kursów: "Modelowanie części (FBM)" oraz "Modelowanie zespołów (FBM)"

#### **Zakres materiału:**

Rozdziały: 29, 31–34.

### **2.4.7. Uniwersalne narzędzia obliczeń i analiz systemów CAD 3D – wprowadzenie**

#### **Wymagane przygotowanie:**

Ukończenie kursu "Podstawowy kurs projektowania (Essentials)" albo dwóch kursów: "Modelowanie części (FBM)" oraz "Modelowanie zespołów (FBM)"

#### **Zakres materiału:**

Rozdziały:

32–34.

### **2.4.8. Podstawy modelowania konstrukcji blaszanych**

#### **Wymagane przygotowanie:**

Ukończenie kursu "Podstawy modelowania bryłowego (FBM)"

albo

"Podstawowy kurs projektowania (Essentials)"

#### **Zakres materiału:**

Rozdziały: 29.2.

# **2.4.9. Podstawy modelowania swobodnego (SFM) i hybrydowego (FBM-SFM)**

#### **Wymagane przygotowanie:**

Ukończenie kursu "Podstawowy kurs projektowania (Essentials)" albo

dwóch kursów: "Modelowanie części (FBM)" oraz "Modelowanie zespołów (FBM)"

#### **Zakres materiału:**

Rozdziały: 37–38.

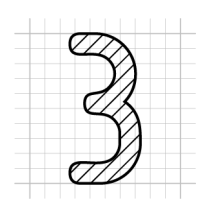

# **3. Błyskawiczny start**

W tym rozdziale zgromadzono informacje niezbędne do efektywnego rozpoczęcia pracy.

- Po jego przerobieniu można od razu przejść do studiowania rozdziału *5. Wprowadzenie do projektowania części*.
- Do obszernych informacji zawartych w rozdziale *4. Zaawansowane informacje ogólne* można wracać w dowolnej fazie nauki.

# **3.1. Podstawowe informacje ogólne**

Przed rozpoczęciem studiowania metodyki konieczne jest przygotowanie i skonfigurowanie niezbędnego oprogramowania.

## **3.1.1. Instalacja programu Autodesk Inventor Professional 2024**

Przed rozpoczęciem nauki należy zainstalować program **Autodesk Inventor 2024** lub nowszy w polskiej bądź angielskiej wersji językowej.

 **Aby możliwe było przerobienie całości materiału**, przed rozpoczęciem nauki należy zainstalować program Autodesk Inventor **Professional 2024**.

## **3.1.2. Instalacja plików dodatkowych**

Do wykonania zawartych w książce ćwiczeń jest konieczne pobranie ze strony WWW Wydawnictwa HELION plików dodatkowych.

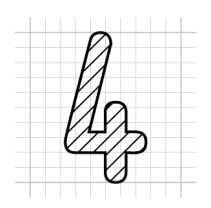

# **4. Zaawansowane informacje ogólne**

Do informacji uzupełniających zawartych w tym rozdziale można wracać w razie pojawienia się takiej potrzeby. Po przerobieniu rozdziału *3. Błyskawiczny start* można od razu przejść do studiowania rozdziału *5. Wprowadzenie do projektowania części*.

# **4.1. Zaawansowane informacje o interfejsie użytkownika**

Zawartość wstążki, jej paneli i stan narzędzi (aktywne lub nieaktywne) zmieniają się dynamicznie w zależności od sytuacji.

#### **4.1.1. Zaawansowane operacje na wstążce**

- Uruchomić program **Autodesk Inventor 2024**
- ( **Ctrl+F4**) Zamknąć okna wszystkich plików
- Kliknąć **prawym** klawiszem myszy dowolny punkt wstążki i z **Menu kursora** wybrać pozycję **Normalny** (Normal)

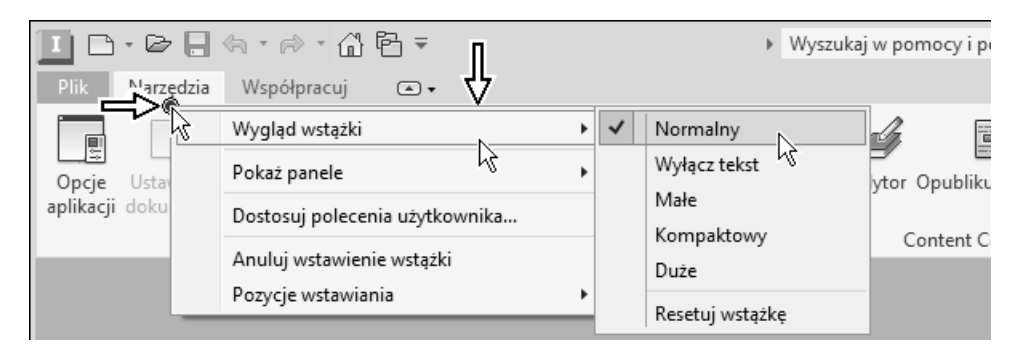

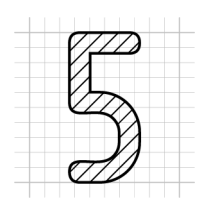

# **5. Wprowadzenie do projektowania części**

Projektowanie części za pomocą programu Autodesk Inventor polega na tworzeniu trójwymiarowego (3D) **parametrycznego** modelu rzeczywistego obiektu. Dokumentacja w **rzutach** na płaszczyźnie (2D) tak zaprojektowanego detalu jest tworzona w dużym stopniu automatycznie. Zadaniem użytkownika jest jedynie jej zredagowanie, czyli zdecydowanie, jakie **rzuty** i w jakich podziałkach rysunkowych należy umieścić na arkuszu przeznaczonym do wykreślenia. Końcowa faza projektowania polega na umieszczeniu na tych **rzutach** dodatkowych elementów wymiarowania i opisu.

**Typowy proces projektowania** części obejmuje następujące operacje:

- − **modelowanie** części,
- − **redagowanie** dokumentacji 2D części,
- − **modyfikację** projektu z poziomu modelu lub rysunku.

Naukę projektowania zaczniemy od zdefiniowania podstawowych pojęć.

# **5.1. Parametryczność**

Parametryczność modelu 3D oznacza, że jeżeli zmienimy któryś z jego parametrów (wymiarów, **więzów**), to cały model, jeżeli oczywiście tego chcemy, ulegnie automatycznie odpowiedniej modyfikacji wraz z klasyczną dokumentacją w **rzutach** na płaszczyźnie. Zmienią się także oczywiście odpowiednio wszystkie zespoły, w skład których wchodzi zmodyfikowana część.

 Mówimy, że obiekt jest parametryczny, jeżeli jest opisany za pomocą parametrów, których modyfikacja powoduje zmianę obiektu.

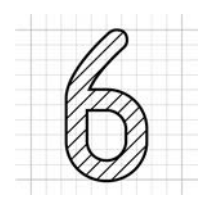

# **6. Szkice i więzy**

Proces projektowania zaczyna się od tworzenia **szkiców** na płaszczyźnie (2D). W programie Autodesk Inventor można także tworzyć szkice przestrzenne (3D), ale mogą one powstać dopiero na istniejących elementach bryłowych. My skupimy się obecnie na szkicach 2D. Podstawy szkicowania 3D zostaną omówione w rozdziale *24. Zaawansowane techniki projektowania 3D*.

Przypomnijmy kroki algorytmu modelowania części, których omówieniem się zajmiemy.

- Utworzyć plik nowego **modelu** części:  $\Box$ \*.ipt
- Określić **płaszczyznę szkicu** (**1**) i utworzyć obiekt typu **szkic** (Sketch)  $-\Box$  (2)

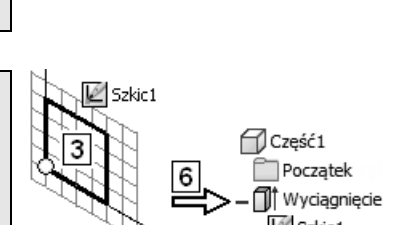

2 Znacznik końca cześ

Cześć1 ク Poczatek Plaszczy 원<br>MSzkic1 ≺

• Narysować zarys **profilu** (**3**) i inne elementy wymagane przez operację modelowania, za pomocą której zamierzamy modelować **element bazowy** (**6**)

# **6.1. Czynności wstępne**

Utwórzmy nowy plik projektu.

• **( Ctrl+F4)** Zamknąć okna wszystkich plików **( Ctrl+N)** Utworzyć plik nowego **modelu części** na podstawie szablonu: **Zadanie 02a:** Wykonać na płaszczyźnie *XY* parametryczny profil o wymiarach i położeniu dokładnie tak jak na rysunku.

Nie stosować linii konstrukcyjnych.

Wszystkie punkty leżą na osi symetrii prostokąta.

Oznaczony na rysunku wierzchołek prostokąta ma być trwale zlokalizowany w początku układu współrzędnych.

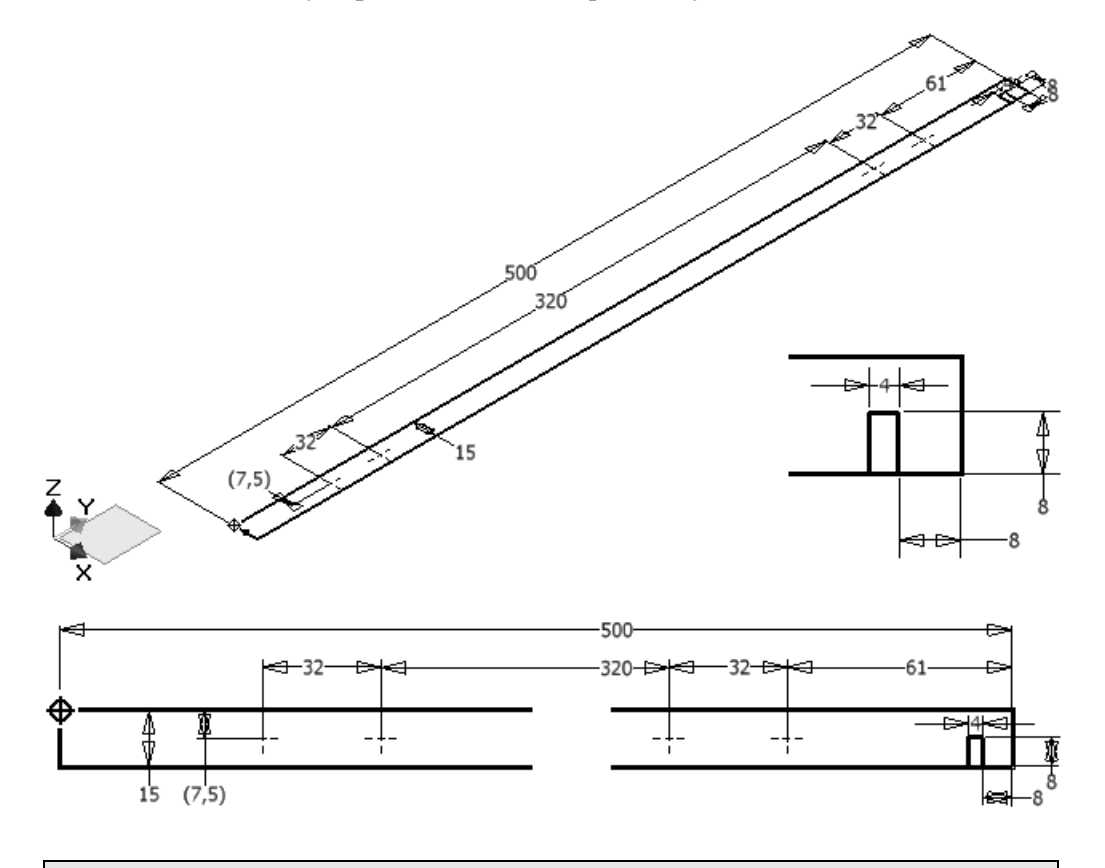

- Czy do jego wykonania należało bardzo intensywnie posługiwać się narzędziami sterowania wyświetlaniem?
- $\infty$  Jeżeli odpowiedź na to pytanie jest twierdząca, to należy obmyślić inny sposób wykonania zadania.
- **Wyciągnięcie** powstaje w wyniku przesuwania płaskiego **profilu** w kierunku wektora prostopadłego do płaszczyzny profilu. Obwód profilu kształtuje prostopadłą do profilu lub zbieżną (pochyloną) pod określonym kątem powierzchnię boczną elementu.
- **Dodatni** kąt zbieżności oznacza **zwiększanie**, a **ujemny zmniejszanie** pól powierzchni kolejnych przekrojów elementu w miarę przesuwania się w kierunku modelowania.
- Wyciąganie jest operacją, którą można zastosować między innymi do utworzenia elementu bazowego.

## **8.12.1. Element bazowy**

Definicję elementu bazowego podano w rozdziale *5.4. Obiekty 3D*.

• ( $\equiv$  Ctrl+F4) Zamknąć okna wszystkich plików (**● Ctrl+O**) Otworzyć plik projektu:  $\Box$  4-Model-Element-Bazowy.ipt **Zapisać jako**: R.ipt Zastąpić istniejący plik o tej samej nazwie

Program jest obecnie w trybie **modelowania 3D**. Na wstążce automatycznie uaktywniła się karta **Model 3D** (3D Model).

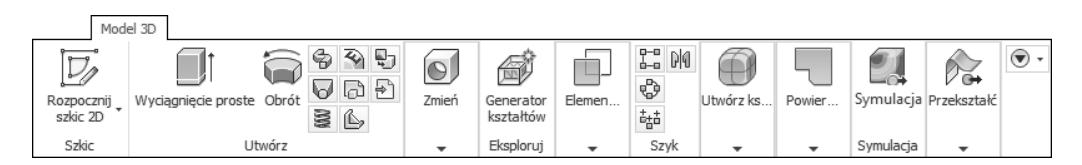

Na niektórych rysunkach w książce w przeglądarce pominięto wyróżnione na rysunku strzałkami elementy nieistotne w tej fazie nauki.

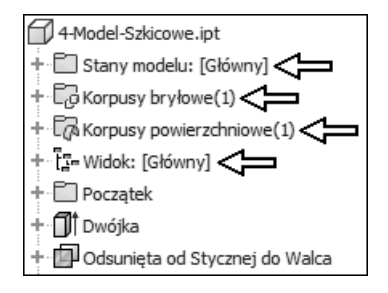

**Zadanie:** Utworzyć bryłę bazową jak na rysunku.

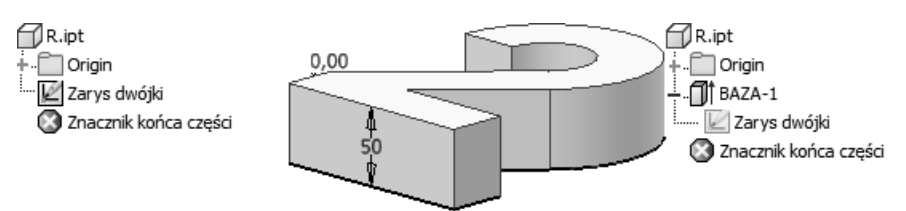

• Odpowiedzieć na pytania serii **A**, a następnie serii **B** (patrz podrozdział *8.11. Wskazówki metodyczne*)

#### **Rozwiązanie:**

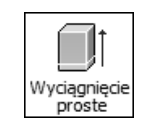

• Z położonego na karcie **Model 3D** (3D Model) panelu **Utwórz** (Create) wybrać przycisk narzędzia **Wyciągnięcie proste** (Extrude) ( E)

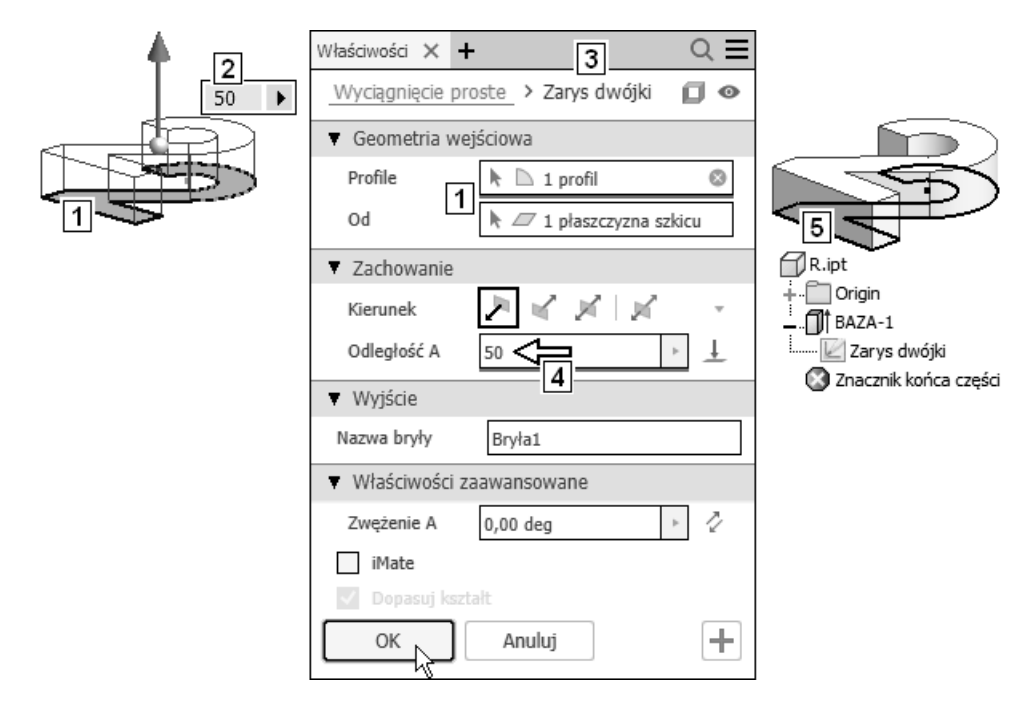

- Wybór profilu na obszarze modelowania (**1**) i w oknie dialogowym (**1**) odbył się automatycznie, ponieważ jest tylko jedna możliwość wyboru
- **Bez żadnych dodatkowych operacji** wpisać za pomocą klawiatury wartość: **50**
- Zmienić nazwę obiektu na: **Wyciągnięcie przelotowe 1** Efekt jest widoczny na rysunku **4**
- Odpowiedzieć na pytania serii **C**

#### **Koniec zadania**.

• ( $\equiv$  Ctrl+S) Zapisać zmiany w pliku.

## **8.12.7. Ćwiczenia sprawdzające**

#### **Zadanie:** Utworzyć kopię pliku projektu:  $\mathbb{Z}$ 4-Model-Szkicowe.ipt nadając jej nazwę: O Powierzchnie wyciągane.ipt

W pliku: Powierzchnie wyciągane.ipt utworzyć część złożoną z bryły i powierzchni wyciąganych jak na rysunku.

Powtórzyć kolejno wszystkie niezbędne operacje modelowania wykonane w podrozdziale *8.12. Wyciąganie profilem (Extrude)*, tworząc zamiast elementów bryłowych (**1**) **elementy powierzchniowe** (**2**).

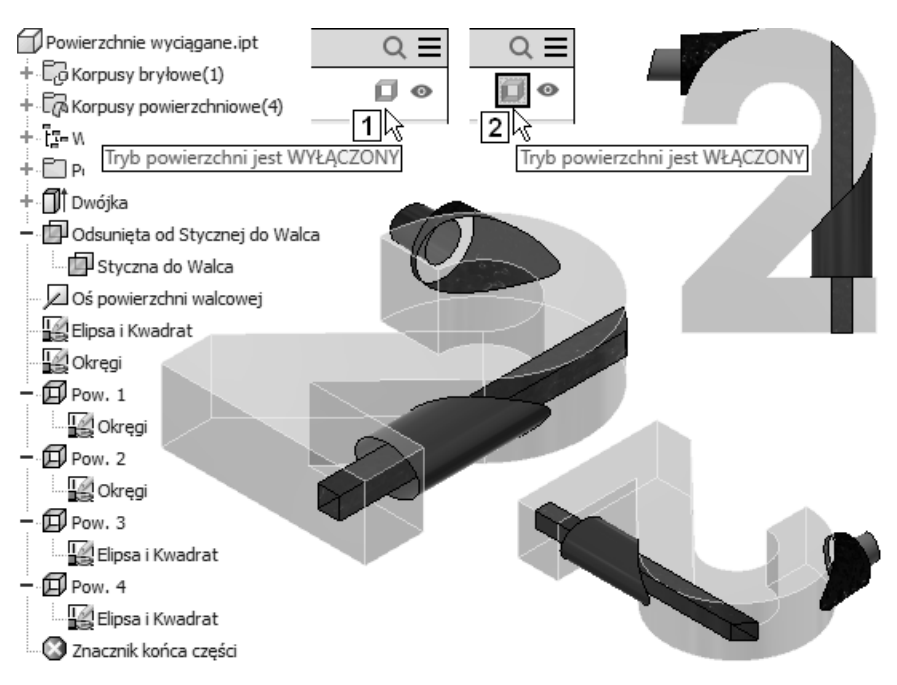

 $\infty$  Jeżeli szkic samoczynnie stał się współdzielony, to przeciągnąć jego ikonę bezpośrednio nad utworzone żebro i przekształcić go w szkic samodzielny (patrz podrozdział *8.9. Anulowanie współdzielenia szkicu (Unshare)*).

**Koniec zadania**.

## **8.18. Elementy wstawiane**

Elementy wstawiane są tworzone bez udziału profilu. Umożliwiają modyfikację już istniejących elementów. Nie można ich zatem zastosować do utworzenia elementu bazowego. Ich definicję podano w podrozdziale *5.4. Obiekty 3D*.

Przejdźmy do ćwiczeń.

- ( $\equiv$  Ctrl+F4) Zamknąć okna wszystkich plików (**● Ctrl+O**) Otworzyć plik projektu: **①** 5-Model-Wstawiane-Zaokragl.ipt **Zapisać jako**: R.ipt Zastąpić istniejący plik o tej samej nazwie
- Wywołać standardowy widok **Początek** (Home View) ( $\equiv$  F6).

# **8.19. Zaokrąglenia (Fillet)**

Sposoby uruchamiania narzędzia tworzącego **Zaokrąglenia** (Fillet) na istniejącej bryle są następujące:

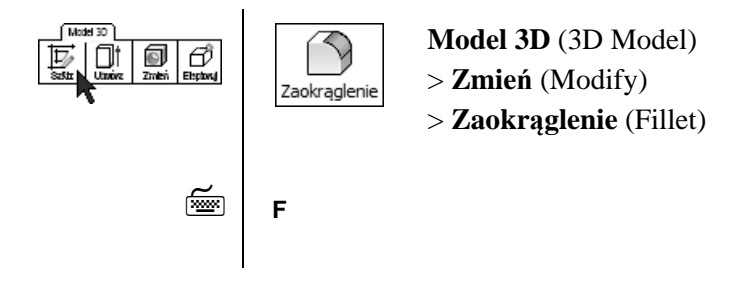

 Zaokrąglanie krawędzi jest operacją modelowania, którą można wykonać na istniejącej bryle. Polega na zastąpieniu ostrej krawędzi bryły wraz z przylegającymi fragmentami ścian zaokrągleniem o stałym lub zmiennym promieniu. Promień zaokrąglenia jest mierzony w płaszczyznach prostopadłych do zaokrąglanej krawędzi.

 Zaokrąglenia wykonane w jednej operacji modelowania stanowią pojedynczy element bryłowy.

**Zadanie:** Utworzyć kolejno zaokrąglenia jak na rysunku. Każde z nich wykonać w jednej operacji modelowania.

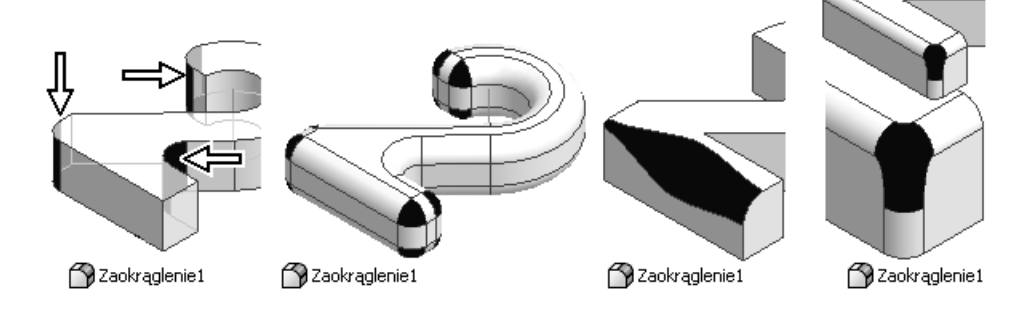

Przejdźmy do ćwiczeń.

- ( $\equiv$  Ctrl+F4) Zamknąć okna wszystkich plików
	- ( **Ctrl**+**O**) Otworzyć plik projektu: □ 5-Model-Wstawiane-Otwory.ipt **Zapisać** jako:  $\mathbb{R}$  R.ipt Zastąpić istniejący plik o tej samej nazwie.

### **8.23.4. Metoda "koncentrycznie" (Concentric)**

**Zadanie:** Utworzyć gwintowany otwór z pogłębieniem walcowym, położony współśrodkowo z kołową krawędzią dwójki, jak na rysunku:

> Gwint: **M20x2,5** o głębokości: **42 mm**. Głębokość otworu: **45 mm**. Średnica pogłębienia: **55 mm**, głębokość pogłębienia: **15 mm**.

Operację wiercenia otworu planujemy wykonać wiertłem krętym.

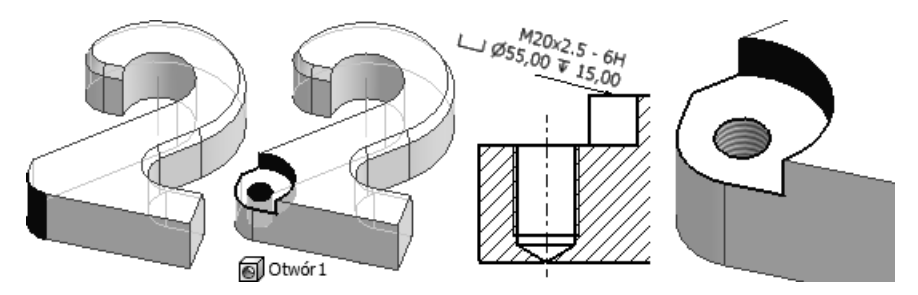

#### **Rozwiązanie:**

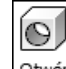

• Z położonego na karcie **Model 3D** (3D Model) panelu **Zmień** (Modify) wybrać przycisk narzędzia **Otwór** (Hole) ( $\equiv$  H)

Starać się zachować podaną kolejność operacji

- Wybrać płaszczyznę (**1**) i krawędź kołową (**2**)
- Wybrać **typ** (**3**) i **rodzaj** (**4**)
- Wypełnić **wycinek** (**5**) okna dialogowego dokładnie tak jak na rysunku
- Wypełnić **wycinek** (**6**) okna dialogowego dokładnie tak jak na rysunku Określić szczegółowe parametry konstrukcyjne otworu (**7**)

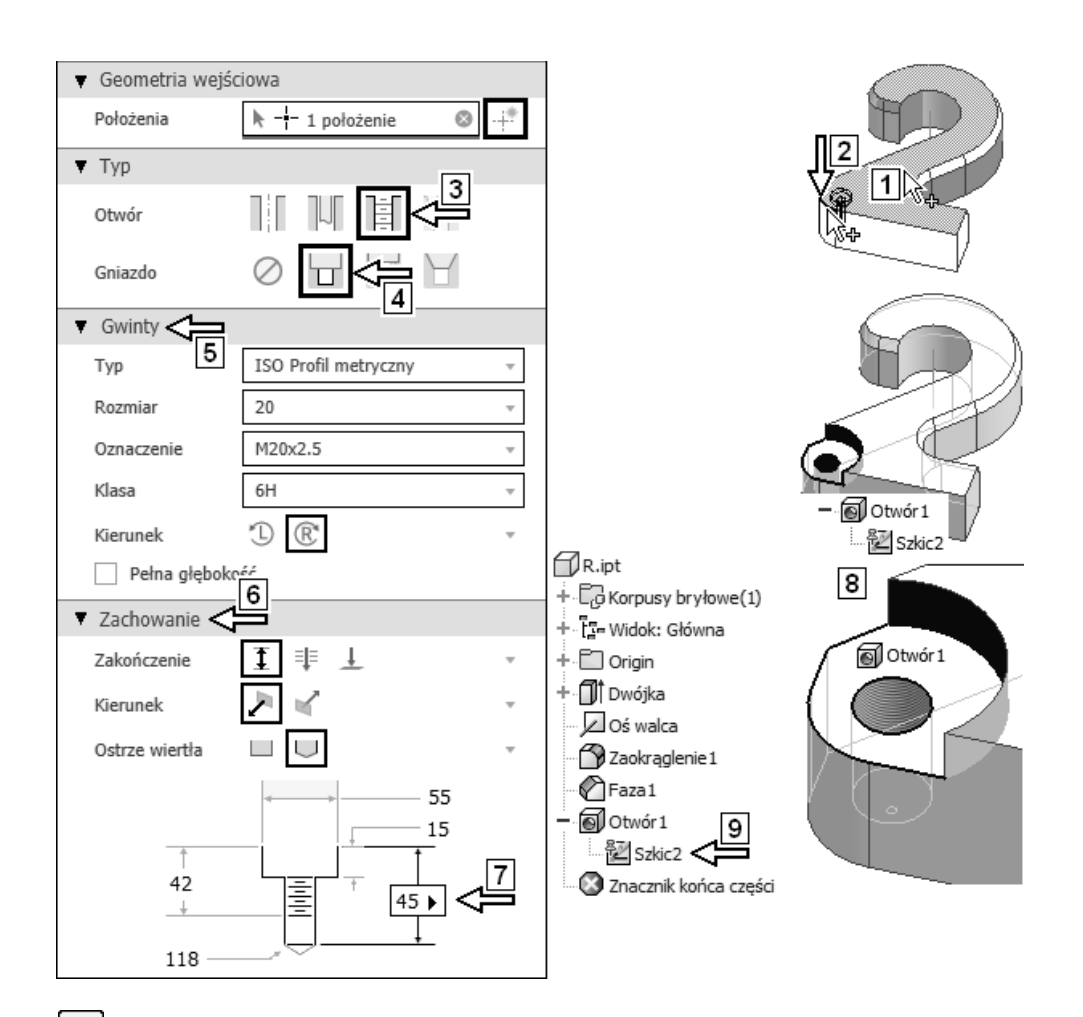

## • Kliknąć przycisk **Utwórz nowy otwór** (Create new hole) Efekt jest widoczny na rysunku **8**

W modelu części pojawił się automatycznie szkic wykorzystany **9**

Program jest gotowy do umieszczenia w modelu kolejnych identycznych otworów. W tym przypadku nie będzie więcej otworów modelowanych w tej samej operacji

• Kliknąć przycisk **Anuluj** (Cancel)

 Obracając model, sprawdzić, że głębokość otworu nie została odpowiednio dobrana. Modelowaliśmy otwór ślepy, a okazało się, że jest on w rzeczywistości częściowo przelotowy.

Można ewentualnie zmienić zakończenie otworu na wykonane za pomocą freza.

#### **Koniec zadania**.

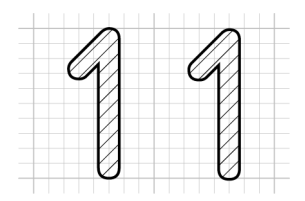

# **11. Modele wielobryłowe**

Program Autodesk Inventor, począwszy od wersji 2010, pozwala tworzyć modele części złożone z kilku niezależnych brył. Na takich bryłach składowych można następnie wykonywać operacje logiczne Boole'a.

# **11.1. Tworzenie modelu wielobryłowego – ćwiczenia**

Przejdźmy do ćwiczeń.

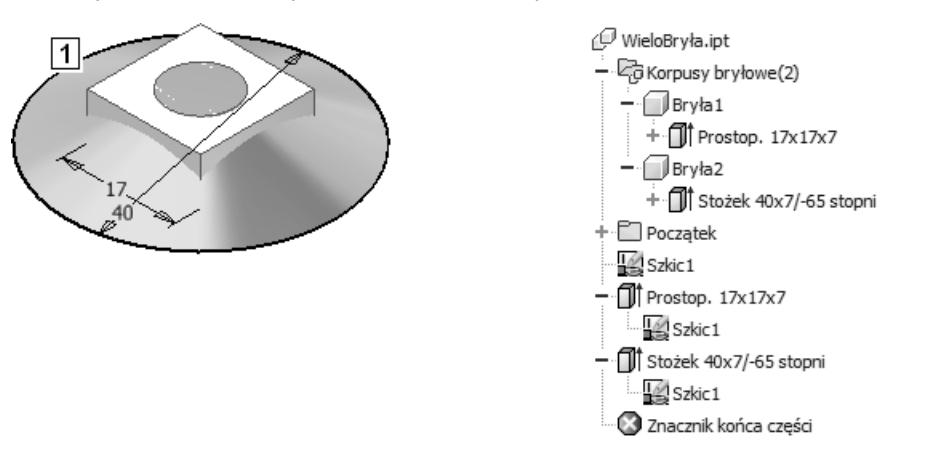

**Zadanie:** Utworzyć część wielobryłową widoczną na rysunku **1**.

#### **Rozwiązanie:**

- ( $\equiv$  Ctrl+F4) Zamknąć okna wszystkich plików ( **Ctrl+N**) Utworzyć plik nowego **modelu części** na podstawie szablonu: AJ-PL-2024-Standard.ipt
	- ( **Ctrl+S**) Zapisać plik, nadając mu nazwę: WieloBryła.ipt

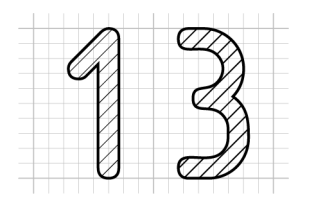

# **13. Ćwiczenia sprawdzające**

Czytelnik już potrafi samodzielnie utworzyć wszystkie obiekty zawarte w plikach przykładów wykorzystywanych podczas nauki modelowania części. W tej fazie szkolenia byłoby wskazane utworzyć od podstaw:

− szkice,

− elementy,

− całe modele

następujących części:

1-Interfejs.ipt  $\Box$  4-Model-Szkicowe.ipt 4-Model-Szkicowe-Loft.ipt 4-Model-Szkicowe-Sweep.ipt 4-Model-Szkicowe-Żebra.ipt 4-Szkic-Osie-Punkty.ipt 5-Model-Edycja-Inne.ipt

Także modele innych części, które będą wykorzystane podczas redagowania dokumentacji i projektowania zespołów:

6-Rysunki-Rzuty-Aux.ipt  $\Box$  C4.ipt  $\mathcal{D}$  C5.ipt

 Podczas modelowania należy tworzyć własne pliki z nowymi nazwami, pozostawiając oryginały bez zmian! Jest to konieczne, ponieważ większość wymienionych tu oryginalnych plików jest niezbędna do poprawnego wykonania innych ćwiczeń.

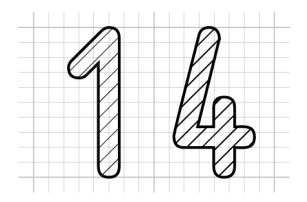

# **14. Redagowanie i edycja dokumentacji 2D części**

**Twórcy polskiej wersji programu niepoprawnie stosują zamiennie pojęcia "rzut"** i "widok".

Narzędzia tworzenia i edycji **rzutów** zostały rozmieszczone na karcie **Wstaw**  .widoki" (Place Views).

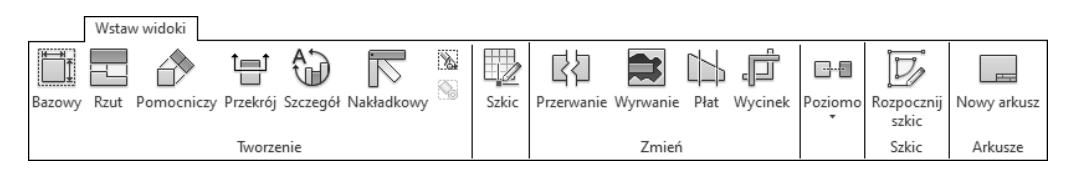

Narzędzia wymiarowania i tworzenia pozostałych elementów opisu rysunku znajdują się na karcie **Opisz** (Annotate).

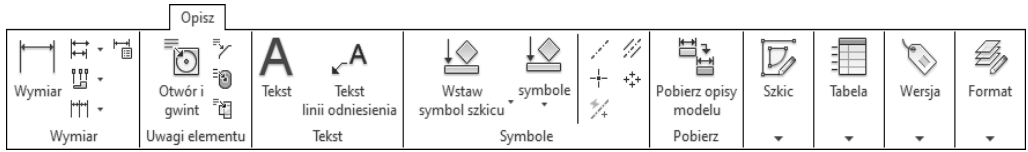

Narzędzia operowania stylami (standardami rysunkowymi) znajdują się na karcie **Zarządzanie** (Manage).

Czynności typowe dla procesu redagowania dokumentacji części w **rzutach** na płaszczyźnie zostały omówione w rozdziale *5.7.2. Redagowanie dokumentacji*.

- Wszystkie **rzuty** z wyjątkiem **rzutu** szkicowanego **Szkic** (Draft) są parametrycznie sprzężone z modelami.
- W jednym pliku rysunku: \*.idw można umieścić **rzuty** dowolnej liczby modeli części i zespołów.

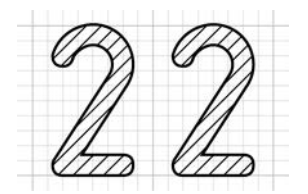

# **22. Projekt zespołu**

Wykonamy projekt prostego zespołu składający się z elementów pokazanych na rysunku.

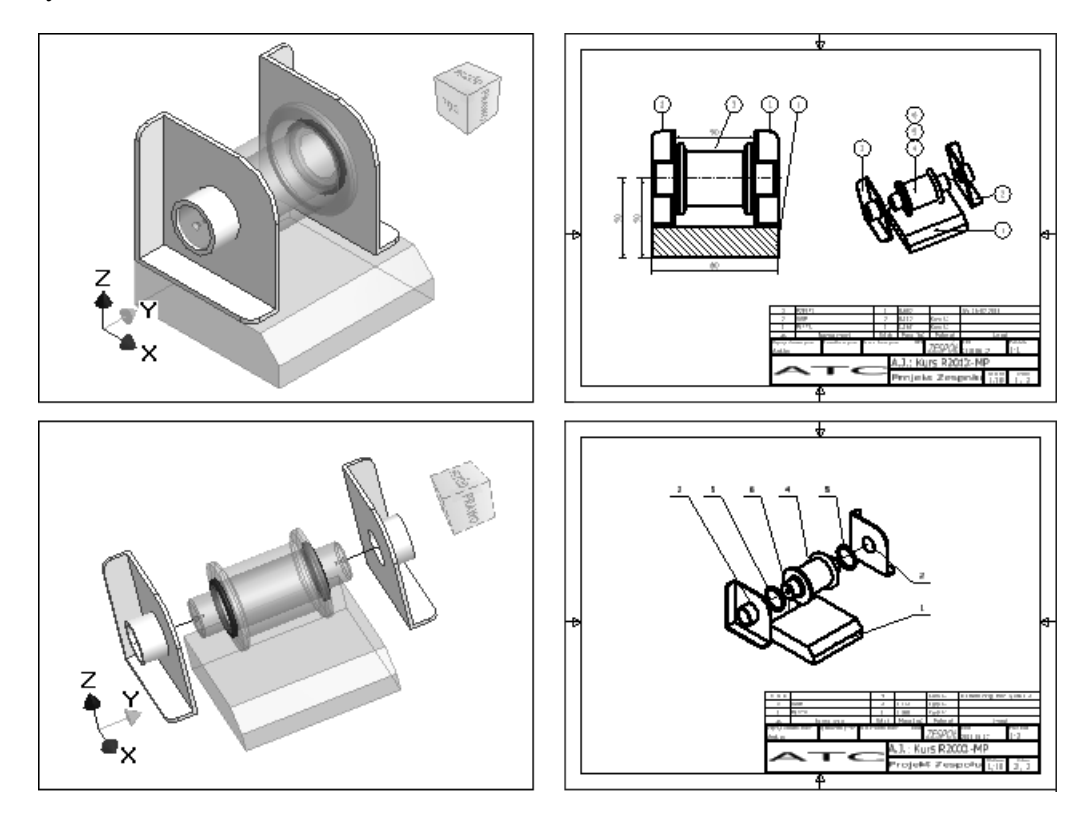

Zakładamy, że Czytelnik opanował w odpowiednim stopniu techniki omówione szczegółowo w poprzednich rozdziałach. W przypadku trudności z realizacją poleceń należy ponownie przećwiczyć odpowiednie zagadnienia.

Zarówno w danych niezbędnych do realizacji zadania, jak i w dalszej części rozdziału rozmiary linii obramowania **rzutów** zostały na rysunkach 2D zawartych w książce celowo zmniejszone w stosunku do wymagań Polskich Norm w taki sposób, aby poprawić ich czytelność.

# **22.1. Sformułowanie zadania**

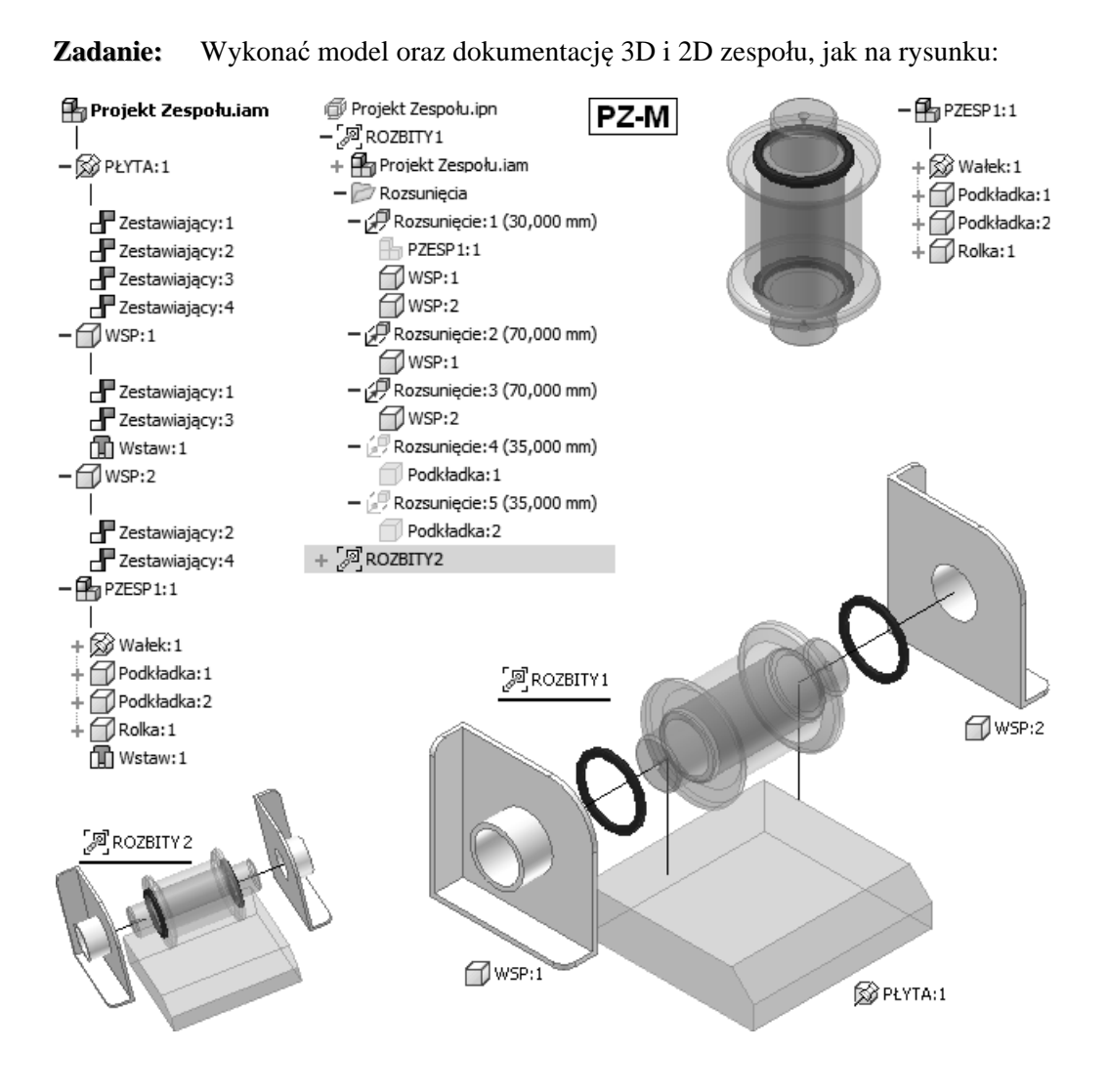

• Dokonać podstawienia jak na rysunku **7** Dokonać aktualizacji modelu

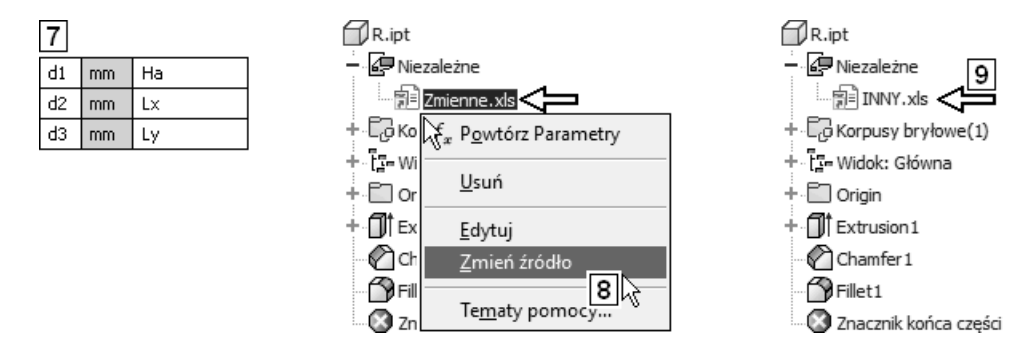

- Utworzyć własny plik podobny do pliku: Zmienne.xls i zastąpić nim (**8**) plik: Zmienne.xls (**9**)
	- Jeżeli model nie chce się uaktualnić po zmianie źródła danych, to może się okazać konieczne uruchomienie z poziomu programu Autodesk Inventor edycji pliku: \*.xls i zamknięcie z zapisem.
- ( **Ctrl+F4**) Zamknąć okna wszystkich plików bez zapisywania zmian.

## **24.2. Projektowanie adaptacyjne**

Nakładane dotychczas **więzy** montażowe powodowały jedynie zmianę położenia składników i zmniejszanie liczby stopni swobody w zespole. Teraz wykorzystamy możliwość automatycznej zmiany wymiarów części i zespołów połączonych za pomocą **więzów** montażowych.

- **Adaptacyjne modele części** lub **zespołów** dostosowują swoje rozmiary do aktualnego stanu modelu zespołu, w skład którego wchodzą i z którym są odpowiednio powiązane **więzami** montażowymi lub połączeniami tworzonymi podczas rzutowania krawędzi na płaszczyznę szkicu.
- Aby adaptacja była możliwa, szkice oraz elementy muszą mieć pozostawioną odpowiednią liczbę stopni swobody.

Techniki projektowania adaptacyjnego omówimy przy okazji ćwiczeń.

## **24.2.1. Ćwiczenia**

- ( $\equiv$  Ctrl+F4) Zamknąć okna wszystkich plików ( **Ctrl+O**) Otworzyć plik projektu: 8-Zespół-Adaptacyjny.iam **Zapisać jako**: R.iam Zastąpić istniejący plik o tej samej nazwie
- Zadanie: Związać wystąpienie składnika: **P**Rolka-Toczona.ipt adaptacyjnie z zespołem wsporników.

Sprawdzić poprawność adaptacyjnych modyfikacji zespołu.

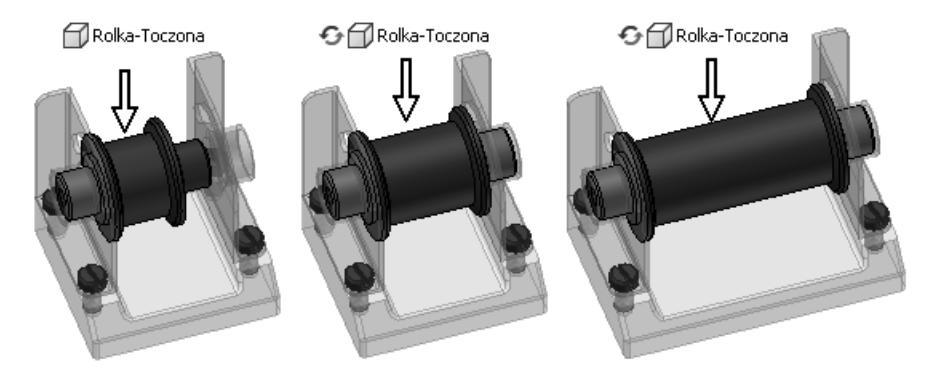

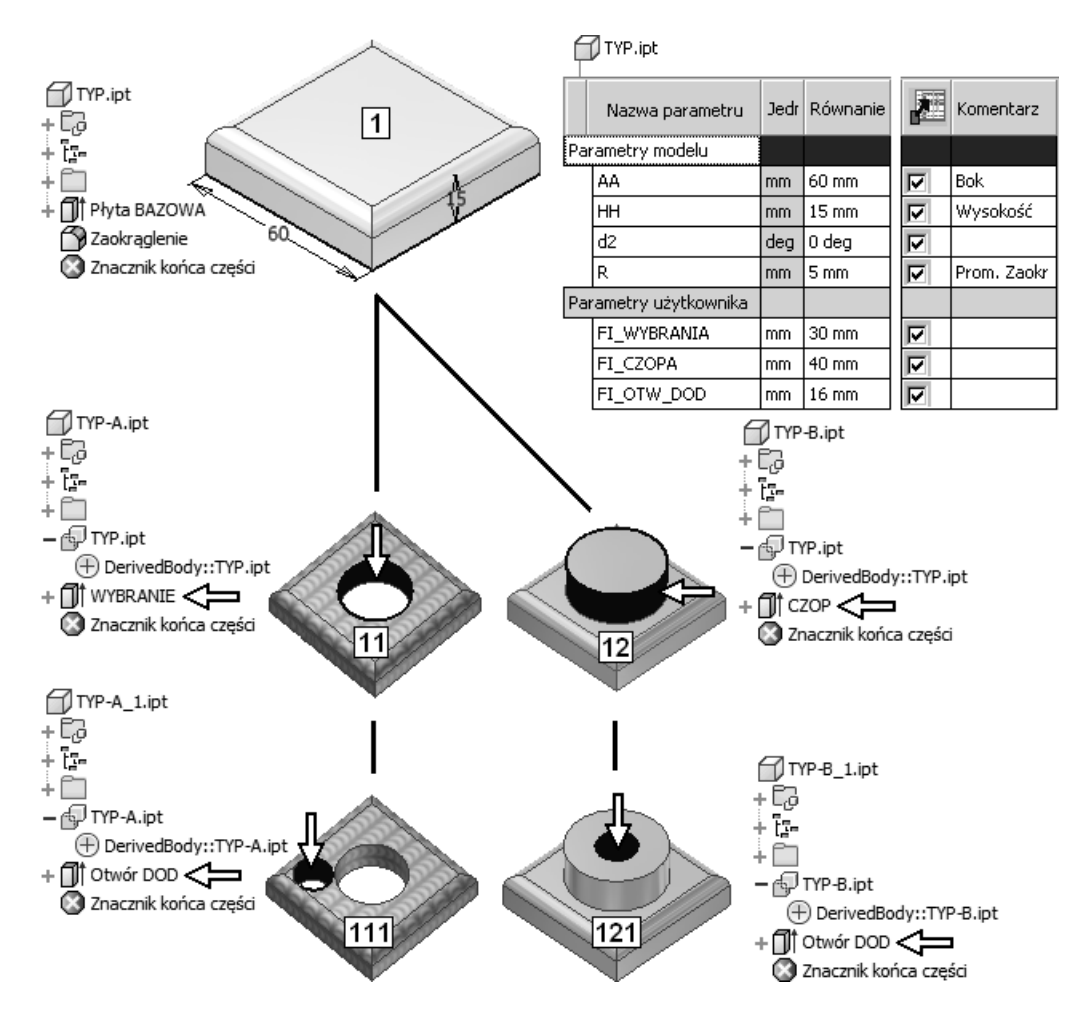

Po dokonaniu aktualizacji **modelu źródłowego** (narzędzia) można uruchomić automatyczną aktualizację wszystkich poziomów modeli pochodnych. Zmiana modelu **1** spowoduje identyczną zmianę wszystkich modeli na rysunku. Zmiana modelu **11** spowoduje identyczną zmianę tylko modelu **111** itd.

Sposób zachowania modeli pochodnych można porównać z mechanizmem dziedziczenia. Model źródłowy to przodek. Model pochodny to jego potomek. Potomek dziedziczy wszystkie właściwości przodka. Tylko inaczej niż w przypadku dziedziczenia, te jednokierunkowe powiązania modeli są permanentne, a nie jednorazowe.

Niezbędne definicje zostały podane w podrozdziale *5.6. Pojęcia związane z techniką modeli pochodnych*.

Niektóre terminy związane z techniką modeli pochodnych, zastosowane zwłaszcza w polskiej wersji językowej programu, wymagają komentarza i uporządkowania. Oto zestawienie terminów związanych z tą techniką:

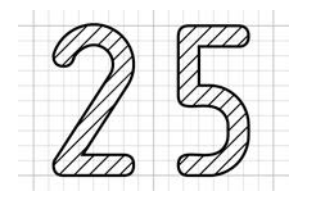

# **25. Obiekty** "inteligentne"

Omówimy teraz grupę obiektów nazywanych "inteligentnymi". Zanim przejdziemy do szczegółów sprecyzujmy znaczenie pojęć "inteligencja" i "sztuczna inteligencja".

**Inteligencja** to cecha umysłu warunkująca sprawność czynności poznawczych, takich jak myślenie czy rozwiązywanie problemów. Od inteligencji zależy sprawne korzystanie z nabytej wiedzy, a także skuteczne zachowanie się wobec nowych sytuacji i zadań.

**Sztuczna inteligencja** (ang. Artificial Intelligence – AI) jest to dział informatyki, którego przedmiotem badań są reguły rządzące inteligentnymi zachowaniami człowieka (np. postrzeganiem, uczeniem się), tworzenie modeli formalnych tych zachowań i symulującego je oprogramowania.

Takie definicje można znaleźć np. w encyklopedii PWN. System Inventor jest wyposażony w cztery podstawowe grupy obiektów "obdarzonych" elementami sztucznej inteligencji:

- − **iFeatures**, czyli "inteligentne" elementy,
- − **iParts**, czyli "inteligentne" części,
- − **iAssemblies**, czyli "inteligentne" zespoły,
- − **iMates**, czyli "inteligentne" **więzy** montażowe.

W większości przypadków są to po prostu parametryczne biblioteki obiektów użytkownika. Ich "inteligencja" polega na tym, że zapisujemy w nich wiedze, która w przypadku spełnienia określonych kryteriów prowadzi do ich samoczynnej modyfikacji.

Oprócz "inteligentnych" obiektów mamy także do dyspozycji inne aspekty "inteligencii":

- − **iCopy**, czyli "inteligentne" kopiowanie adaptacyjnych zespołów,
- − **iLogic**, czyli wewnętrzny język i podsystem programowania.

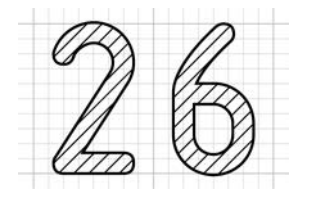

# **26. iLogic – wewnętrzny język i podsystem programowania**

Podsystem iLogic zostanie omówiony w oddzielnym rozdziale, ponieważ jest elementem "inteligencji" nieco innego typu. Jest to wbudowany język programowania z interfejsem zoptymalizowanym pod kątem łatwości obsługi. Ma wiele mechanizmów automatyzujących tworzenie kodu i dostęp do obiektów Autodesk Inventor. Funkcjonuje w plikach modeli:  $\mathbb{D}$ \*.ipt,  $\mathbb{B}$ \*.iam oraz rysunków:  $\mathbb{E}$ \*.idw

Kod programu można tworzyć nie tylko za pomocą prostego zestawu narzędzi VB.NET wbudowanego modułu iLogic. Reguły można lokalizować w zewnętrznych bibliotekach DLL. Można tworzyć kod za pomocą języków C# lub C++. W systemie pomocy programu **Autodesk Inventor** znajdziemy informację, że składnia iLogic jest ciągle zgodna jedynie z Visual Basic 2012 (VB 11.0).

Narzędzia umożliwiające pracę znajdują się na zlokalizowanych na karcie **Zarządzanie** (Manage) panelach **iLogic** oraz **Parametry** (Parameters).

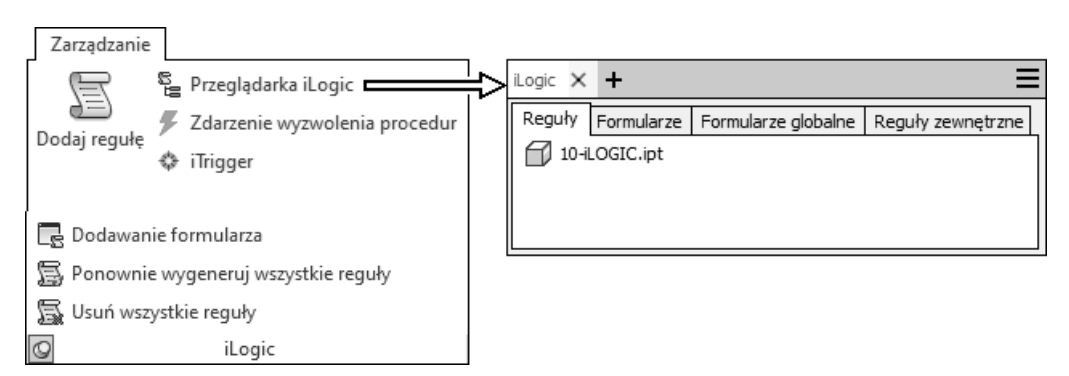

**Przeglądarka iLogic** może występować jako niezależne okno (**1**) lub jedna z kart **przeglądarki obiektów** (**2**). Po ściągnięciu karty **iLogic** z przeglądarki na obszar modelowania staje się ona niezależnym oknem, które można w dowolnej chwili dołączyć do przeglądarki także metodą przeciągania.

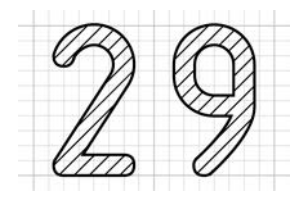

# **29. Moduły specjalizowane**

Specjalizowane moduły programu służą do usprawnienia procesu modelowania konstrukcji określonego typu. Każdy wariant handlowy programu Autodesk Inventor zawiera dwa moduły specjalizowane:

- − moduł projektowania konstrukcji spawanych,
- − moduł projektowania konstrukcji **blaszanych**.

Wariant Professional ma dodatkowo:

- − moduł projektowania rurociągów i przewodów elastycznych,
- − moduł projektowania wiązek przewodów elektrycznych.

Narzędzia uruchamiające specjalistyczne moduły projektowania znajdują się na karcie **Środowiska** (Environments) wstążki:

− w pliku modelu części:

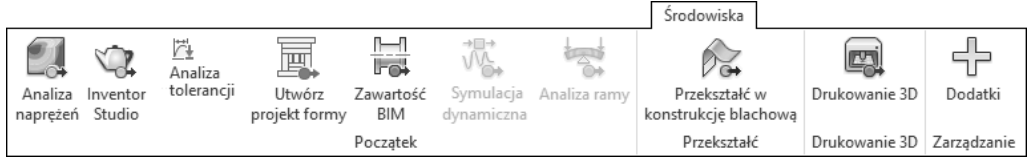

− w pliku modelu zespołu:

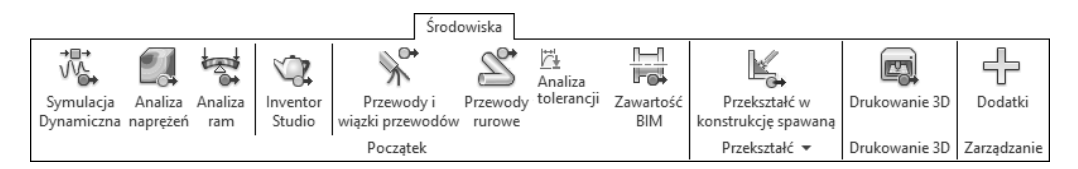

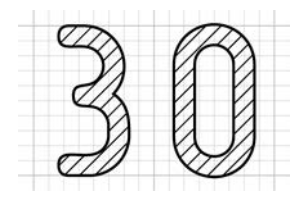

# **30. Modelowanie mieszane 2D–3D**

W tym rozdziale wykonamy projekt mechanizmu płaskiego, unikając tak długo, jak to będzie możliwe, modelowania 3D. Autodesk Inventor pozwala łączyć **więzami** montażowymi typowymi dla składników zespołu nie tylko modele części czy zespołów 3D. Takie **więzy** można nakładać także na obiekty szkiców 2D.

## **30.1. Zadanie projektowe**

Naszym zadaniem będzie utworzenie widocznego na rysunku **1** mechanizmu. Mechanizm ma być zmontowany na płycie **2**. Znane są tory końców łączników **3** względem płyty **2**.

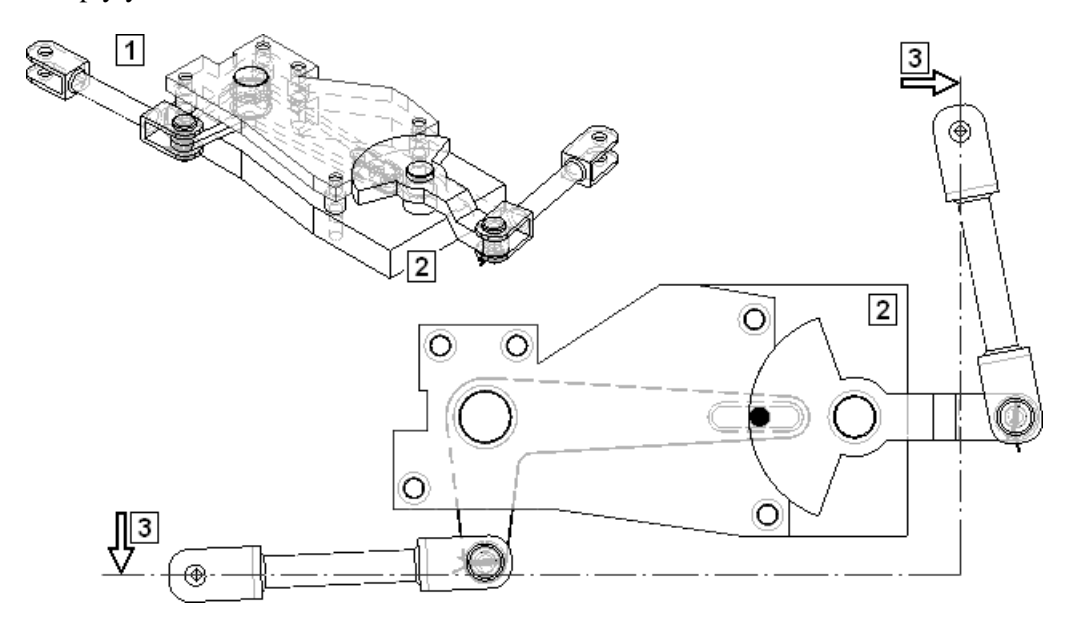

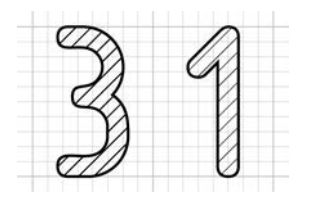

# **31. Automatyzacja rutynowych operacji procesu projektowania**

W systemie Inventor rutynowe zadania cząstkowe procesu projektowania są automatyzowane przez narzędzia modułu o nazwie **Design Accelerator**. Oferuje on szeroki zestaw **generatorów** (kreatorów), kalkulatorów oraz zestawy obejmujące zarówno generator, jak i kalkulator.

Do dyspozycji są następujące zestawy **generator–kalkulator**:

- − połączeń śrubowych,
- − ram,
- − połączeń kołkowych i sworzniowych,
- − łożysk,
- − sprężyn,
- − pierścieni uszczelniających (wyłącznie generator),
- − wałów,
- − elementów przekładni zębatych,
- − przekładni pasowych i łańcuchowych.

**Kalkulatory** ułatwiają projektowanie:

- − połączeń śrubowych napędowych,
- − połączeń spawanych,
- − połączeń lutowanych i klejonych,
- − zacisków i połączeń stożkowych,
- − tolerancji,
- − belek, prętów i płyt,
- − hamulców.

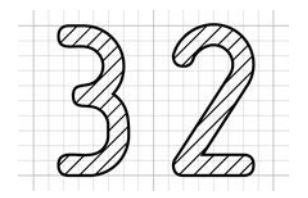

# **32. Narzędzia analityczne**

Pewne narzędzia analizy konstrukcji już poznaliśmy. Były nimi choćby analizy kolizji czy animacje montażu i demontażu. Teraz zostaną omówione na wybranych przykładach typowych konstrukcji narzędzia stricte analityczne. Omówimy trzy grupy analiz:

- − analizy tradycyjne,
- − obliczenia metodą elementów skończonych (MES),
- − analizy dynamiczne (symulacja).

## **32.1. Analizy tradycyjne**

Analizy tradycyjne są wykonywane za pomocą narzędzi wymienionych w rozdziale *31. Automatyzacja rutynowych operacji procesu projektowania*.

#### **32.1.1. Analiza wytrzymałościowa wału – ćwiczenia**

Analizę wykonamy za pomocą tego samego narzędzia (Design Accelerator), które posłużyło nam do utworzenia modelu (patrz podrozdział *31.3. Generator wałów – ćwiczenia*).

**Zadanie:** Przeprowadzić analizę wytrzymałościową wału **1** pracującego w przekładni widocznej na rysunku.

Łożyska będą osadzone na czopach **2**.

Przyjąć dowolne wartości obciążeń statycznych. Zachować jedynie charakter obciążenia typowy dla przekładni tego rodzaju.

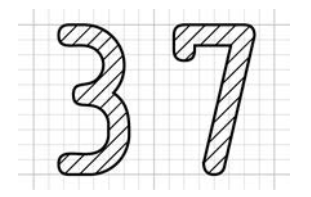

# **37. Ewolucja systemu Fusion**

Jednym z integralnych elementów rodziny 2013 programów firmy Autodesk był system **modelowania swobodnego** (SFM – Solid Freeform Modeling) [9]. Był zintegrowany nie tylko z systemem **Autodesk Inventor**, lecz także na przykład z programem AutoCAD. Parametryczne hierarchiczne modele części systemu Inventor można było poddawać edycji swobodnej za pomocą systemu **Inventor Fusion** bezpośrednio ze środowiska modelowania części programu **Autodesk Inventor**.

Począwszy od wersji 2014, **Fusion** nie jest już elementem instalacyjnym systemu **Autodesk Inventor**. Nie ma oczywiście modułów dwukierunkowej współpracy także z systemem **Autodesk Inventor 2024**. Co więcej, nie istnieją nowsze niż 2013 wersje typu desktop systemu **Fusion**.

## **37.1. Autodesk Fusion 360**

**Autodesk Fusion 360** jest systemem typu **Cloud Computing** (przetwarzanie w chmurze) [6] zintegrowanym z tzw. chmurą **Autodesk Drive**. Dane są składowane na serwerze w chmurze Autodesk (Hub), a użytkownik pracuje za pomocą terminala (Client) instalowanego lokalnie na jego komputerze [8].

Do dyspozycji jest także narzędzie **Autodesk Desktop Connector**, pozwalające na integrację danych w chmurze z komputerem typu desktop. Możliwa jest integracja danych: **Autodesk Docs**, **AutodeskDrive** i **Autodesk Fusion**.

**Autodesk Fusion 360** jest obecnie także środowiskiem zintegrowanym w innym znaczeniu, o ambicjach szeroko rozumianego systemu PLM (Product Lifecycle Management). Zawiera moduły modelowania geometrycznego, animacji, symulacji, moduł CAM, mechanizmy współpracy w zespole i wymiany danych (PDM), narzędzia projektowania generacyjnego (Generative Design) itp. [7].

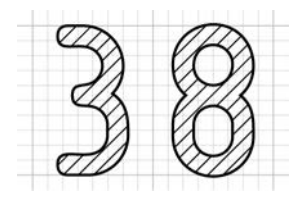

# **38. Podstawy systemu Autodesk Fusion 360**

Do nauki projektowania za pomocą systemu **Autodesk Fusion 360** powinno się przystąpić dopiero po opanowaniu materiału zawartego w rozdziałach poświęconych programowi Inventor. **Autodesk Inventor** tworzy **parametryczne modele hierarchiczne** (**1**) oparte na drzewie historii (**2**). Przykład takiego modelu pokazano na rysunkach **1** i **3**.

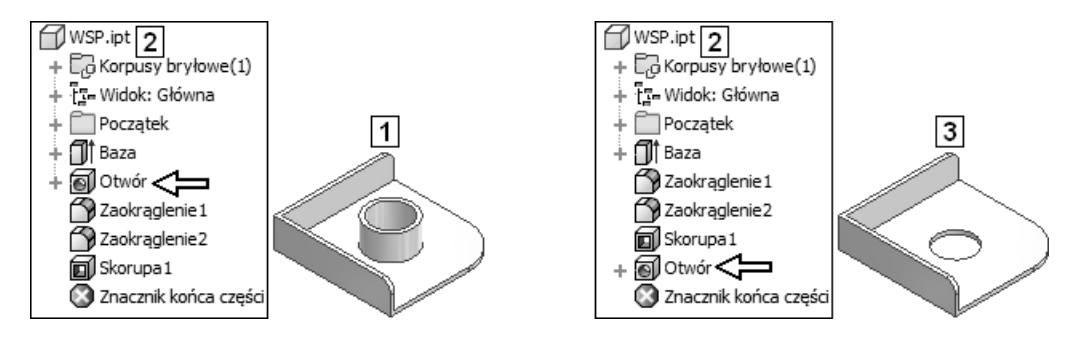

W modelu tego typu kolejność operacji modelowania jest istotna. Zmiana kolejności w modelu **1** daje inny model (**3**). Taki sposób modelowania nazywamy **modelowaniem za pomocą elementów** (features), czyli **Feature Based Modeling** (FBM). Elementy bryłowe są w sposób jawny lub niejawny opisane za pomocą parametrów, a podstawowym sposobem edycji modelu jest zmiana wartości tych parametrów.

Aby zmienić np. szyk otworów, należy odnaleźć element macierzysty szyku i zmienić jego parametry oraz parametry szyku (liczbę elementów itp.) i dopiero wtedy cały szyk zmieni się odpowiednio.

**Autodesk Fusion 360** jest systemem modelowania hybrydowego 3D. Pozwala zarówno na modelowanie za pomocą elementów (features), jak i modelowanie swobodne, czyli **Solid Freeform Modeling** (SFM). Jeżeli włączymy przechwytywanie tzw. **historii modelu** (Capture Design History), to model jest zarówno swobodny, jak i hierarchiczny-parametryczny, to znaczy oparty na drzewie historii, w którym mamy do

czynienia z dziedziczeniem właściwości i w którym kolejność operacji modelowania jest istotna. Przykład hybrydowego modelu FBM–SFM utworzonego od podstaw za pomocą **Autodesk Fusion 360** pokazano na rysunku **4**.

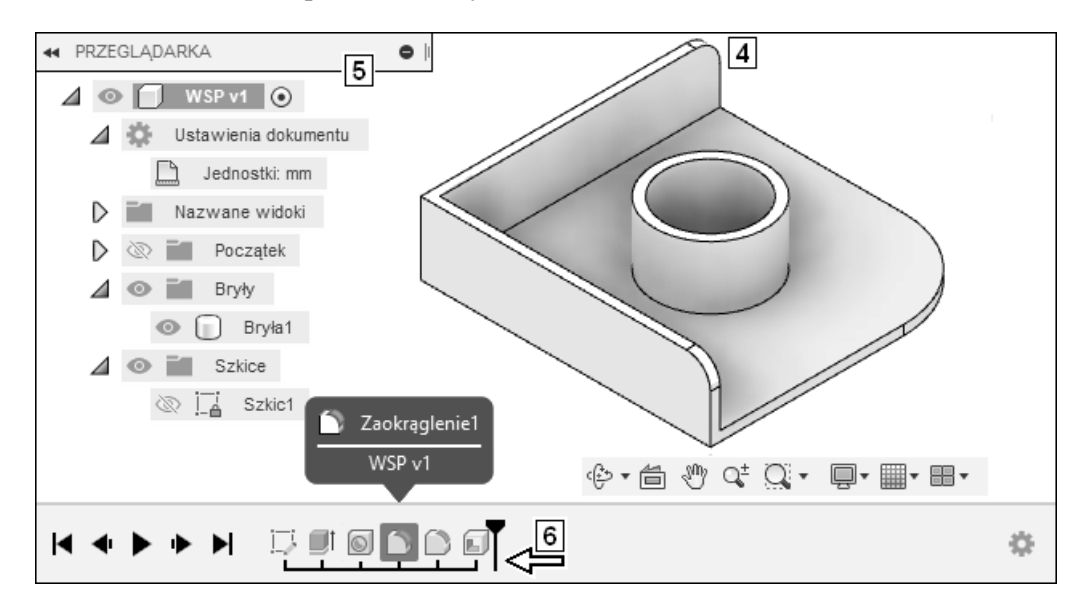

Na rysunku **5** widoczna jest **przeglądarka** modelu **SFM**. Na dolnym pasku aplikacji (**6**) znajduje się **przeglądarka** hierarchiczno-parametrycznego modelu **FBM** z narzędziami zarządzania jego historią.

**Model swobodny składa się z wierzchołków, krawędzi i ścian.** Podstawową metodą edycji jest przemieszczanie wierzchołków, krawędzi i ścian oraz określanie różnych relacji między nimi. Te relacje są pamiętane w modelu. Taki model także może, ale nie musi zawierać elementów (features).

Aby zmienić np. szyk otworów, można zmienić dowolny z jego elementów. Takie narzędzia jak Inventor czy AutoCAD mają obecnie także pewne mechanizmy modelowania swobodnego, zwane manipulatorami 3D.

# **Skorowidz**

#### **A**

Accept, 287, 435 Adaptacyjne, 715, 749, 751, 900, 901, 902, 903, 908, 967, 1155, 1156 Add, 476, 479, 568, 597, 837, 896, 981 Aktualizacja, 401, 777 Aktualizuj, 113, 114, 216, 219, 222, 223, 227, 271, 771, 772, 774, 777, 796, 809, 896, 897, 905 Aligned, 203, 553, 763, 769 Alignment, 257, 492, 532 All, 71, 72, 100, 140, 174, 191, 193, 194, 197, 204, 215, 231, 723, 725, 736, 737, 911 Alt, 770, 898, 910, 995, 1009 Amortyzator, 1126 Analizy, 31, 158, 756, 783, 858, 978, 1037, 1090, 1098, 1108, 1131, 1134, 1140, 1155, 1156 dynamiczne, 1090, 1111 kolizji, 858, 859 tradycyjne, 1046, 1090 wyników, 1094, 1103 wytrzymałościowe, 1096, 1134 Analysis, 859, 1096, 1097, 1098, 1099, 1101, 1102, 1106, 1107, 1108, 1110, 1137, 1138, 1140 Analyze Interference, 858 Angle, 78, 79, 309, 310, 313, 319, 491, 763, 767, 771, 773, 779 Animacja, 202, 289, 367, 549, 553, 713, 757, 776, 784, 786, 797, 810, 811, 1104, 1144, 1145, 1146, 1147, 1149, 1150, 1152, 1177 montażu, 797, 810 Animate, 1145 Annotation, 541, 1032 Anulowanie współdzielenia szkicu, 265, 279, 290, 301, 305, 326, 327 wyboru, 106 Appearance, 378, 385, 386, 387, 390, 394, 397, 398, 399, 404, 408, 412, 1217

Application Options, 54, 57, 63, 156, 167, 170, 181, 182, 238, 239, 240, 255, 258, 347, 381, 446, 453, 643, 665, 672, 716, 920, 1004, 1046, 1047 Apply, 55, 57, 59, 61, 62, 210, 211, 425, 771, 1038 Assembly, 62, 99, 128, 130, 716, 759, 762, 907, 1142 Associative, 731, 734 At, 143, 198, 204, 215, 231 Attach, 37, 40, 509, 688, 826, 828 AutoCAD, 44, 182, 239, 245, 451, 525, 580, 637, 638, 640, 644, 645, 646, 647, 1036, 1038, 1039, 1177, 1182, 1233 Autodesk Fusion 360, 25, 27, 29, 31, 42, 43, 1177, 1178, 1180, 1181, 1183, 1189, 1190, 1192, 1216, 1218, 1230, 1233, 1234, 1240, 1242, 1243 Auxiliary, 450, 512 Axis, 259, 277, 1226

#### **B**

Balloon, 37, 40, 826, 827, 828, 829, 878, 1240 Base, 155, 450, 484, 485, 907, 1236 BAZA, 295, 685, 686, 687, 688, 689, 691, 697, 698, 703, 871, 943, 961, 964, 965, 1217, 1218, 1219, 1220 Belki, 1045 Bend, 1029, 1032 Bez pogłębienia, 344 Bezpośrednie, 238 Body1, 1205, 1206 BOM, 719, 720, 817, 823, 824, 832, 833, 836, 837, 838, 839, 840, 841, 843, 844, 846, 849, 850, 862, 863, 870, 872, 991 Boole, 427, 430, 431, 910 Border, 625, 626, 627 Browser, 46, 98, 99, 100, 101, 130, 411, 714, 739, 769 Budowa struktury zespołu, 855

#### **C**

Camera, 725, 796, 809 Capture Design History, 1181 Cechy, 126, 226 Center, 87, 90, 172, 346, 357, 561, 566, 568, 673, 997, 1001, 1003, 1004, 1005, 1006, 1043, 1062, 1239 Center Line, 561, 566 Center Mark, 561, 566, 568, 1239 Centered, 561, 568 CEOWNIK, 1195, 1200, 1202 Chamfer, 333, 334, 1031 Change Frame Members, 1057 Change Parameters, 1201, 1209, 1211 Circle, 233 Circular Pattern, 366, 367, 368 Clearance Hole, 344 Close, 63, 456, 822, 1217 Closed, 156, 324, 325 Closed Loop, 324, 325 Closed Profile, 156 Cloud Computing, 29, 1177, 1178, 1183, 1243 Cofanie, 119, 792, 803 Coil, 360, 1170 Coincident, 180, 188, 189, 193, 232, 357, 365 Collinear, 189 Component, 108, 496, 723, 724, 727, 728, 729, 731, 732, 735, 736, 737, 738, 740, 746, 747, 772, 774, 791, 837, 847, 907, 909, 948, 1003, 1006, 1219 Concentric, 189, 346, 349, 1063 Constrained, 138, 146, 147, 723 Construction, 229, 231, 1115, 1118, 1122, 1124 Construction Mode, 1115, 1118, 1122, 1124 Consumed, 155, 251, 301 Content Center, 87, 90, 997, 1001, 1003, 1004, 1005, 1006, 1043, 1062 Content Center Editor, 1003 Continue, 483, 499, 557, 582, 585, 736, 737, 828, 1120 Control, 584, 585 Coordinate, 58, 259, 443, 759, 760 Copy, 78, 79, 93, 94, 363, 1205, 1206 Corner Chamfer, 1031 Corner Round, 1031 Corner Seam, 1028

Counterbore, 344 Countersink, 344 Crop, 451, 528, 529, 531 Cut, 189, 256 Częstotliwości, 1142 drgań własnych, 1108

#### **D**

Datum, 586, 587 Default, 220, 224, 381, 569 Definiowanie obciążeń, 1101 podparć, 1099 Definiowanie i edycja oświetlenia, 1147 Degrees of Freedom, 197, 764 Delete, 88, 123, 172, 193, 225, 260, 261, 496, 608, 775, 776, 1092, 1207 Demote, 727, 738 Dependent, 364 Derived, 907, 909 Design Accelerator, 1045, 1046, 1047, 1064, 1065, 1081, 1089, 1090 Desktop, 1177 Detail, 450, 506, 510 Diameter, 551 Direction, 321 Display, 58, 60, 145, 148, 182, 224, 239, 496, 716, 1104, 1110 Dissolve, 1208, 1215, 1216 Długość, 189 Document, 54, 94, 122, 170, 171, 209, 216, 218, 220, 224, 347, 381, 391, 455, 456, 462, 569, 570, 608, 902, 920 Dołącz numer pozycji, 37, 40, 826, 828 Dołączanie, 605, 695 Done, 45, 86, 210, 537, 645, 824, 842, 844, 896, 897, 904, 980, 994, 1149 Draft, 339, 340, 341, 449, 451, 466, 525, 526 Drafting, 461, 463 Drawing, 703 Drilled, 344 Driven, 205, 208 Drzewo, 43, 103, 343, 462, 463, 464, 1009, 1181, 1215 historii, 1181 Dwusieczna linii środkowej, 561, 565

# 1246

#### **E**

Edges, 255, 256, 258, 263 Edit Feature, 111, 115, 433 Parts List, 840 Sheet, 457, 682, 684 Sketch, 111 View, 492, 532, 796, 809, 810 Edycja oświetlenia, 1147 Edycja układu współrzędnych, 443 Edytor Content Center, 1003 Efektywność projektowania, 25, 893, 1154, 1244 Eksport parametrów symulacji, 1145 Eksport wyników, 1134 Element bazowy, 155, 158, 163, 175, 281, 293, 420, 1211 konstrukcyjny, 102, 155 opisu, 546 szkicowy, 154, 281 wstawiany, 154, 327 End, 119, 120, 141, 976, 977, 978, 979, 985, 1038 Equation, 895, 897 Essentials, 33, 34, 35 ETO, 1157, 1159, 1161, 1163, 1164, 1168 Excel, 27, 42, 895, 898, 910, 1141, 1159, 1160 Extrude, 292, 294, 299, 301, 304, 307, 308, 749, 1196, 1217

#### **F**

Face, 108, 324, 325, 338, 339, 340, 341, 1025, 1055 Fazowanie, 333, 334, 671, 693, 978, 979, 983, 1031, 1069, 1077 narożnika, 1031 Fazuj, 334 FEA, 1096 Feature Based Modeling, 1181 FEM, 1096 File, 48, 81, 82, 347, 381, 637, 644, 645, 646, 647, 1038, 1039, 1046, 1062, 1082, 1216 Fillet, 104, 327, 328, 330, 332 Filtr, 463, 739 Find, 1210 Features, 1210 First, 491

Fix, 189, 192, 667 Flange, 1026 Flat Pattern, 1032 Flip, 259 Flush, 763, 766, 779 Folder [HKEY CURRENT USER $\ldots$ , 114, 199 Design Data, 347, 381 FUSION, 1190, 1213, 1223, 1230, 1231, 1234, 1235 Gotowe, 45, 86, 210, 896, 897, 904, 919, 923, 926, 980, 1058, 1059, 1081, 1226 pl-PL, 49, 94, 347, 1008 SPAKOWANY, 994, 995 SPEC, 1048, 1051, 1052, 1053, 1054, 1057, 1058, 1059, 1062, 1063, 1064, 1066, 1097, 1108, 1112, 1114, 1145, 1152 Templates, 94, 1067 Force, 1101, 1128 Format, 176, 201, 473, 474, 602, 632, 820 Frame, 584, 585, 1049, 1052, 1053, 1055, 1057 Free Orbit, 65, 137, 147 Freedom, 197, 764 From, 345, 346, 355, 518, 522, 826 Front View, 145 Fusion 360, 25, 27, 29, 31, 42, 43, 1177, 1178, 1180, 1181, 1183, 1189, 1190, 1192, 1216, 1218, 1230, 1233, 1234, 1240, 1242, 1243

## **G**

General, 114, 178, 199, 201, 202, 205, 207, 417, 465, 479, 548, 549, 552, 554, 692, 693 Generator, 939, 950, 953, 960, 1045, 1046, 1048, 1058, 1063, 1065, 1071, 1084 ram, 1046 wałów, 1045, 1066, 1067, 1069, 1085, 1090, 1091, 1092 Geometry, 189, 256, 260, 262, 284, 345, 930 Geometryczne, 159, 177, 180, 186, 187, 188, 189, 198, 200, 205, 208, 210, 211, 251, 527, 612, 616, 626, 645, 647, 657, 921, 1038, 1164 Get, 539 Gładkie (G2), 189 Grapher, 1127, 1130, 1131, 1132, 1133, 1136 Grid, 58 Grounded, 764, 774, 919 Gwint, 346, 349, 360, 361, 362, 439, 447, 1170

Autodesk Inventor Professional 2024 PL / 2024+ / Fusion 360. Metodyka efektywnego projektowania

Gwintowany, 344, 349, 445 stożkowy, 344

#### **H**

Hamulce, 1045 Harmonic, 1141 Harmoniczny, 1141 Hatch, 466 Hide, 121, 122, 191, 193, 194, 197, 537, 793 Hierarchiczny, 43, 1177, 1181, 1208 Hole, 343, 344, 348, 349, 351, 358, 518, 571, 572, 573, 574, 575, 576, 577, 580, 687, 1197 Horizontal, 189, 203

#### **I**

iAssemblies, 416, 928, 957, 958 iCopy, 928, 967, 968, 969, 972, 973 Definicja, 968, 969 Results, 972 Szablon, 967 Template, 967 Template Layout Part, 967 Wynik, 972 Wzorzec, 967 Identifier, 586, 587 iFeature, 416, 928, 929, 931, 932, 933, 934, 935, 936 iLogic, 27, 928, 974, 975, 976, 977, 981, 986 iMate, 416, 736, 928, 952, 959, 960, 961, 962, 963, 964, 965, 966, 1008, 1009, 1010, 1044, 1155 Independent, 365 Insert, 644, 645, 646, 647, 763, 769, 781, 791, 864, 904, 909, 929, 932, 1038, 1039, 1049, 1052, 1119, 1122, 1124, 1143 Insert Frame Members, 1049, 1052 Insert Joint, 1119, 1122, 1124, 1143 Inside, 763 Instrukcja warunkowa, 975, 976, 977 Interference, 859 Intersection, 551, 553, 927 Inventor Studio, 1144, 1145, 1147 iPart, 124, 416, 928, 936, 937, 938, 939, 940, 942, 947, 948, 950, 951, 952, 953, 955, 956, 957, 958, 960, 1155

#### **J**

Jak standard, 468, 469, 479, 549 Jak warstwa, 468, 469, 470 Jednostki, 171, 216, 219, 220

#### **K**

Kadr, 528 Kalkulator, 1045 KATOWNIK, 1218 Klawisz funkcyjny F2, 64, 65, 126, 136, 175 F3, 66, 139 F5, 144, 145, 166, 198, 962 F7, 670, 672 F8, 191, 196, 626 Kołnierz, 1026 Koncentryczność, 346, 349, 769 Konfiguracja animacji, 1146 Kontakt 2D, 1122 Konwersja, 1015, 1115, 1116 więzów montażowych, 1115 Kopiowanie, 362, 363, 365, 366, 439, 630, 998, 1109 Kostka, 66, 70, 144, 145, 146, 166, 486, 487, 670, 671, 685 Kreskowanie, 466, 532, 535, 536, 581, 584, 872 Krzywa przecięcia 3D, 927

## **L**

Learning Paths, 32 Line, 74, 77, 183, 185, 231, 236, 241, 339, 561, 566, 575, 1194 Linear, 345, 351, 551 Linia środkowa, 561, 566, 1239 Liniowo, 345, 351 Link, 189, 192, 895, 897 Linked, 895 List, 822, 824, 826, 840, 1240 Lista części, 819, 821, 822, 824, 825, 832, 840, 872, 1240 Loft, 319, 320, 448 Logowanie, 1183 Look At, 143, 198, 204, 215, 231 Loop, 260, 261, 324, 325 Lustrzane odbicie, 372

#### **Ł**

Łożyska, 1045, 1069, 1072, 1074, 1179

#### **M**

Management, 1177, 1180 Mark, 79, 295, 561, 566, 568, 1239 Mate, 763, 765, 778 Material and Appearance, 385, 386, 387, 390, 394, 397, 398, 399, 404, 408, 412 Materiał i wygląd, 385, 386, 387, 390, 394, 397, 398, 399, 404, 408, 412 Measure, 78, 79, 118 Mechanical Desktop, 1243 Menedżer, 988 MES, 31, 1090, 1096, 1097, 1099, 1100, 1102, 1105, 1106, 1107, 1108, 1109, 1134, 1137, 1139 Model hybrydowy, 1225 wielobryłowy, 427 Modeling, 153 Modelowanie, 102, 280, 286, 655, 656, 671 oporów ruchu, 1127 swobodne, 31, 35, 43, 1177, 1182, 1203, 1207, 1208 Modyfikacja, 162, 536, 542, 543, 648, 702, 703, 704, 758, 821, 1238, 1239 Motion, 762

#### **N**

Nakładane, 186, 199, 815, 900 Name, 84 Narzędzia modelowania bezpośredniego, 105, 106, 111, 254, 760, 761, 762, 769, 770, 773, 774, 794, 800, 807, 865, 919, 1196 Narzędzie opisu, 560 New, 36, 57, 81, 82, 84, 93, 94, 174, 476, 477, 598, 601, 606, 616, 796, 797, 808, 809, 1097, 1137, 1216, 1219 Next, 84, 298, 303, 305, 309, 312, 645, 933, 970, 971 Niewspółliniowe, 264 Normal, 73, 229, 231, 232, 271, 667 Notes, 571, 572, 574, 575 Nowy arkusz, 606 Nowy szkic, 174

#### **O**

Obliczenia metodą elementów skończonych, 1090 Obniżanie, 727, 738 Obracanie, 65, 137, 146, 147 ograniczone, 146, 147 swobodne, 65, 137 Obróbka, 1014, 1015, 1018 Obróć, 492, 532 Obrót, 76, 79, 309, 310, 311, 312, 313, 314, 315, 316, 668, 772, 774, 856, 1141, 1142, 1215, 1220, 1226 Odniesienie, 835 Odsuń, 248 Odtwarzanie, 119, 792, 803 Odwróć normalną, 271 Odwróć osie, 259 Only, 614, 833, 837, 839, 844 Opcje aplikacji, 54, 57, 63, 156, 167, 170, 179, 181, 182, 238, 239, 240, 255, 258, 347, 381, 446, 453, 643, 665, 672, 716, 920, 962, 1004, 1046, 1047 Open, 91, 156, 643, 864, 868, 961, 1038 Operacja, 54, 153, 164, 177, 271, 283, 309, 337, 1097 Opposed, 763, 769 Origin, 120, 174 Osie, 174, 239, 277, 278, 448, 691 Oś konstrukcyjna, 277 Other, 110, 118, 288, 772, 777, 857 Otwarty, 45, 50, 51, 74, 102, 103, 156, 160, 337, 464, 469, 470, 471, 473, 480, 488, 491, 495, 496, 528, 529, 690, 813, 1178 Otwory, 342, 349, 1015 Otwór, 125, 127, 343, 344, 348, 349, 351, 358, 363, 364, 365, 421, 422, 439, 571, 580, 655, 664, 682, 1197 przejściowy do śrub i wkrętów, 344 z pogłębieniem czołowym, 344 z pogłębieniem stożkowym, 344, 674 z pogłębieniem walcowym, 344 Outside, 763

#### **P**

Panoramowanie, 64, 136 Para przesuwna, 1118 Parallel, 189

Parameters, 204, 215, 247, 249, 417, 418, 423, 424, 460, 461, 589, 590, 593, 594, 614, 615, 657, 659, 893, 894, 895, 896, 897, 898, 899, 904, 939, 940, 974, 975, 979, 986, 1201, 1209, 1211 Parametry, 151, 152, 204, 215, 247, 249, 285, 346, 348, 355, 360, 364, 416, 417, 418, 423, 424, 460, 461, 589, 590, 593, 594, 614, 615, 657, 658, 659, 712, 893, 894, 895, 896, 897, 898, 899, 904, 939, 940, 974, 975, 979, 986, 1084, 1202 Parametryczne, 111, 113, 152, 153, 201, 251, 252, 264, 352, 561, 659, 888, 928, 929, 936, 957, 1177, 1181 Parts, 822, 824, 833, 837, 839, 840, 844, 1240 Pary kinematyczne, 761, 762, 783, 785, 1114, 1115, 1117, 1118, 1142, 1143 Paste, 363 Path, 317 Patrz na, 143, 198, 204, 215, 231 Pattern, 366, 367, 368, 369, 373, 466, 561, 568, 727, 731, 732, 967, 969, 1032 Perpendicular, 189 Personal, 1244 Perspektywa, 135, 136, 137 Physical, 417, 424 Pierścienie uszczelniające, 1045 Pionowość, 189 Placed, 154 Plane, 156, 267, 268, 269, 276, 339, 669, 724 Plik 10-iLOGIC.ipt, 978 10-Podpora-MES.ipt, 1097 11-SPOI.iam, 1014 1-Interfejs.ipt, 38, 45, 63, 64, 68, 74, 95, 102, 131, 448, 635 1-Więzy.ipt, 204 1-Więzy-Automat.ipt, 210 1-Zespół-Przeglądarka.iam, 127, 721, 812, 813, 814 1-Zespół-Przeglądarka.ipn, 130 2-Edycja więzów.ipt, 214, 215 2-Edycja więzów-Tolerancje.ipt, 219 3-Szkic-Konstr.ipt, 230 4-Model-Element-Bazowy.ipt, 291, 293 4-Model-Szkicowe.ipt, 291, 297, 308, 310, 316, 448 4-Model-Szkicowe-Loft.ipt, 320, 448

4-Model-Szkicowe-Sweep.ipt, 318, 448 4-Model-Szkicowe-Żebra.ipt, 325, 448 4-Szkic-Osie-Punkty.ipt, 278, 448 4-Szkic-Pł-Konstr.ipt, 266, 272 4-Szkic-Pł-Szkicu.ipt, 258 5-Model-Edycja.ipt, 433, 438 5-Model-Edycja-Inne.ipt, 442, 448 5-Model-Kopiowanie.ipt, 363 5-Model-Kopiowanie-Szyk.ipt, 366 5-Model-Style.ipt, 383 5-Model-Właściwości.ipt, 418 5-Model-Wstawiane-Fazuj.ipt, 334 5-Model-Wstawiane-Otwory.ipt, 349 5-Model-Wstawiane-Pochylenia.ipt, 340 5-Model-Wstawiane-Skorupa.ipt, 337 5-Model-Wstawiane-Zaokrągl.ipt, 327 5-Podział.ipt, 375 6-R-Poz.iam, 815 6-Rysunek Części.idw, 498 6-Rysunek-Arkusze.idw, 606, 609, 611, 614, 625, 627, 630, 631, 632 6-Rysunek-AUX.idw, 512 6-Rysunek-Definiowanie stylu.idw, 474 6-Rysunek-Edycja.idw, 533 6-Rysunek-Eksport.dwf, 642 6-Rysunek-Eksport.idw, 638, 641, 642 6-Rysunek-IMPORT.dwg, 646 6-Rysunek-Opis.idw, 552, 561, 573, 581, 590 6-Rysunek-Płat i Kadr.idw, 529 6-Rysunek-Przerwanie.idw, 515 6-Rysunek-Szczegół.idw, 506 6-Rysunek-Wyrwanie.idw, 518 6-Rysunki-Opis.ipt, 562 6-Rysunki-Rzuty.ipt, 485 6-Rysunki-Rzuty-Aux.ipt, 448 7-Zespół-Brak.iam, 751 7-Zespół-Prezentacje.iam, 798 7-Zespół-Tworzenie.iam, 746 7-Zespół-Więzy.iam, 778, 785 7-Zespół-Wstawianie.iam, 731 7-Zespół-Wykazy części.idw, 818 7-Zespół-Wykazy Edycja.idw, 841 7-Zespół-Zastępowanie.iam, 736 8-Zespół-Adaptacyjny.iam, 901 9-iFEAT-Wstaw.ipt, 932

9-iFEAT-Źródło.ipt, 929 9-iMATE-BAZA.ipt, 964, 965 9-iMATES.iam, 961 9-iMATE-Wstaw.ipt, 961, 963, 964, 965, 966 9-iPART-Generator.ipt, 939, 947, 948, 950, 952, 953 9-iPART-Źródło.ipt, 939 9-Mechanizm.ipt, 1036, 1037 9-Mech-DWG.dwg, 1036, 1038 9-Mech-DWG-gdy BŁĄD.dwg, 1039 9-REZ-iMATE-BAZA.ipt, 961 9-REZ-iMATES.iam, 961 9-REZ-iMATE-Wstaw.ipt, 961 9-Szkice 3D-DANE.ipt, 919 9-Szkice 3D-Gotowe.ipt, 919 9-Szkice 3D-POW-DANE.ipt, 923, 927 9-Szkice 3D-POW-Gotowe.ipt, 923 9-Szkice 3D-POW-SAM-Gotowe.ipt, 926 9-Zarządzanie.iam, 989, 992, 995 ABC.ipj, 88 Arkusze.idw, 606, 608, 609, 611, 612, 613, 614, 615, 616, 617, 619, 621, 622, 623, 624, 625, 627, 629, 630, 631, 632, 633, 634, 635, 636, 637 AVI, 811 C4.ipt, 448, 1040, 1041, 1042 C5.ipt, 448, 1041, 1042 Clearance.xls, 346, 347, 1000 Część blaszana.ipt, 1023, 1025 Domyślne.styxml, 481, 482 DWG, 451, 580, 638, 642, 643, 644, 646, 647, 1036, 1038, 1039 Dźwignia.ipt, 1038 EDYCJA-Generatora.ipt, 953, 955, 956 F1-Część-STEP.stp, 1213, 1215 F1-Modelowanie Zespołu.iam, 1223 Fazy i Fazy 25.styxml, 692 Forma.ipt, 908 F-WAŁEK, 1223, 1225 IC-Zespół docelowy.iam, 969, 973 IC-Z-Rama do Kopiowania.iam, 967, 969 IF-1.ide, 931, 934 Inne szkicowe.ipt, 318 IPJ, 44, 45, 83, 88, 89, 347, 379, 380, 403, 407, 408, 463, 470, 935, 938, 951, 989, 995, 1001, 1004, 1008, 1059, 1081 L1.iam, 1043, 1044 L1-iMATE.iam, 1044

Mechanizm.iam, 1036, 1037, 1040 Mech-Gotowy.iam, 1037, 1114 MES.ipt, 1097, 1099, 1100, 1102, 1107, 1108 Model Zespołu ParKin.iam, 882 Modelowanie Zespołu, 1216, 1222, 1223 Obroty.ipt, 310 Odlew Obrobiony.ipt, 908 Odlew Surowy.ipt, 908 Odlew w Formie.iam, 908, 909 Odlew.xls, 909 Odlew-Forma Gotowa.ipt, 909 Odlew-Forma-Gotowa-REZ.ipt, 908 Opis.idw, 552, 553, 554, 556, 559, 560, 561, 562, 564, 565, 568, 569, 570, 571, 573, 575, 581, 584, 585, 586, 587, 590, 594, 595, 597, 598, 600, 603, 605 P.ipt, 732, 904 P7.ipt, 882 packngo.log, 995 PŁYTA.ipt, 729, 853, 882 Podstawa.ipt, 1037, 1038, 1039 Powierzchnie obracane.ipt, 316 Powierzchnie wyciągane.ipt, 308 Prezentacja.ipn, 798, 799, 800, 803, 804, 805 Projekt Części.idw, 684, 685, 690, 702, 704, 705, 706, 707, 709 Projekt Części.ipt, 664, 678, 681, 704, 705, 710 Projekt Części-1do2-A4.idw, 710, 711 Projekt Zespołu, 1222 Projekt Zespołu.iam, 853, 855, 864, 868, 871, 881, 882 Projekt Zespołu.idw, 853, 870, 881 Projekt Zespołu.ipn, 853, 863, 864, 873, 877, 881 PRP.iam, 998, 999, 1001, 1003, 1012 Przerwanie.idw, 515 PZ-Dane.iam, 1081 PZ-GOTOWE.iam, 1081 PZ-Model.iam, 1081, 1086, 1088, 1089 PZ-Obliczenia wału.iam, 1091 PZ-Obliczenia wału-Dane.iam, 1091 RAMA-Szkielet.ipt, 1059 REZ---Domyślne.styxml, 482 REZ---Standard.styxml, 482 REZ---Wymiar.styxml, 482 Rolka-Toczona.ipt, 38, 901, 902, 903

Plik Rozpinanie.ipt, 320 RUCH.iam, 912 Ruch-PROWADZENIE.iam, 914 Ruch-TOCZENIE.iam, 916 Rysunek Części.idw, 453, 455, 456, 457, 460, 463, 464, 469, 470, 471, 473, 485, 488, 489, 491, 492, 494, 495, 496, 498, 501, 503, 505, 506 Rysunek Zespołu.idw, 818, 819, 822, 823, 826, 828, 829, 830, 831, 832, 841, 844, 845, 846, 850 Rysunek-Edycja.idw, 533, 535, 536, 537, 539, 540, 541, 542, 543 S.ipt, 736, 737 SPEC.iam, 1048, 1051, 1052, 1053, 1054, 1057, 1058, 1059, 1062, 1063, 1064, 1066 SPEC-DANE.iam, 1048 ss.ipt, 781 Standard.ipn, 51, 798, 863 Standard.styxml, 481, 482 STUDIO.iam, 1145 STYXML, 481, 482, 692 SUBST.iam, 752, 753 SYM-DYN.iam, 1112, 1115, 1140, 1141, 1142 SYM-DYN-Dane.iam, 1112, 1114, 1142, 1143 SYM-DYN-DEF.iam, 1143 SYM-DYN-RK.iam, 1142 SYM-DYN-STUDIO.iam, 1145 Szablon-AndJas-Trzy walcowe.iam, 1068 Szablon-Wał domyślny.iam, 1067 Szczegół.idw, 506, 511 Szkice, 1192, 1195, 1199 Szkice 3D.ipt, 919 Szkice 3D-POW.ipt, 923 Szkice 3D-POW-SAM.ipt, 927 Szkice.ipt, 166, 170, 171, 173, 174, 175, 180, 189, 196, 197, 199 Tuleja.ipt, 661, 705, 710 Tuleja-1do2-A4.idw, 710 Tuleja-Przekrój.idw, 605, 661, 679, 682 Tuleja-Wyrwanie.idw, 661, 680, 684, 702, 705 W.ipt, 732, 736, 737 Wał generowany.iam, 1069, 1079 WAŁ.idw, 712 WAŁ.ipt, 712 Wałek.ipt, 153, 781, 853, 871

WL7.ipt, 882 WP7.ipt, 882 WSP.ipt, 650, 653, 853, 854, 859, 882, 884, 886, 888, 995, 1174 Wyciągnięcia.ipt, 297 Wymiar.styxml, 481, 482 Wyrwanie.idw, 518, 521, 522, 523, 524, 525, 661, 680, 684, 702, 705 WYS-MAT-OPIS.txt, 985 XLS, 122, 346, 347, 360, 895, 897, 898, 899, 900, 909, 1000 Z1P.ipn, 889 Z1R.idw, 886, 888 Z1Z, 650, 652, 884, 886, 888 Z1Z.iam, 650, 884, 886, 888 Zad-01aR.ipt, 248 Zad-01R.ipt, 246 Zad-02R.ipt, 249 Zad-07aR.iam, 883 Zad-07R.dwg, 1230, 1231 Zad-07R.iam, 882, 1230 Zad-09R.ipt, 1169 Zad-10.ipt, 1170, 1171 Zad-10R.ipt, 1170, 1171 Zad-10R-Rysunek.idw, 1170 Zad-11.ipt, 1171 Zad-11R.ipt, 1171 Zad-11R-Surówka.ipt, 1171 Zadanie 05.idw, 712 Zadanie 05.ipt, 712 ZAMEK.ipt, 650, 661, 884, 886, 887, 888 ZAMEK-M.ipt, 888 ZESP.iam, 717, 726 ZESP-gotowy.iam, 714, 854 ZESP-gotowy.idw, 854, 998 ZESP-gotowy.ipn, 854 Zespół Rolki-R.iam, 1058, 1059 Zmieniony.iam, 993, 995 Zmienne.xls, 897, 898, 899, 900 Płaszczyzna, 156, 264, 266, 284, 302 konstrukcyjna, 267, 268, 269, 276, 669 Płat, 450, 528, 529, 530 Płyty, 1045 Pochylenia, 339, 340 Pochylenie ściany, 339, 340, 341 Podfoldery, 53, 94, 950, 998, 999, 1001, 1003, 1005, 1051, 1058, 1059, 1069, 1081, 1114, 1190 Podparcia i obciążenia, 1091

#### 1252

Podręcznik inżyniera, 1046 Podsystem diagnostyczny, 287 Podwyższenie, 740 Point, 172, 257, 277, 346, 357, 518, 522, 599, 602, 626, 673, 919 Pokaż, 100, 112, 113, 190, 191, 197, 213, 537, 793, 1200 Pokrywanie się, 189 Połączenia kołkowe, 1045 lutowane i klejone, 1045 spawane, 1045 sworzniowe, 1045 śrubowe, 999, 1010, 1011, 1045, 1058, 1059, 1099 śrubowe napędowe, 912, 1045 Połączenie narożnika, 1028 Powierzchnia, 1025 Powiększ wszystko, 140, 174, 204, 215, 231, 911 Powiększanie, 66, 139, 140, 141, 142, 149, 204, 215, 231, 517, 536, 809, 857, 861, 862, 962, 1194 Powlekanie, 1149 Powlekanie (rendering) sceny, 1149 Poziomość, 189 Preparations, 1014 Presentation, 271, 790, 791, 795, 797, 800, 808, 809, 810, 864, 865 Press Pull, 1203 Preview, 710, 990 Prezentacja, 57, 271, 599, 602, 713, 756, 757, 789, 790, 791, 795, 797, 798, 799, 800, 803, 804, 805, 808, 809, 810, 817, 864, 865, 869, 1011, 1012, 1163 Pręty, 1045 Print, 709 Priority, 108 Profil otwarty, 156, 528, 529 zamknięty, 156, 180, 185, 318, 667 Project, 189, 256, 260, 262, 417, 924, 927, 1218 Project Curve to Surface, 924, 927 Project/Include, 1218 Projected, 260, 261, 450, 486, 488, 489, 490 Promote, 727, 740 Properties, 126, 226, 227, 286, 416, 418, 419, 420, 421, 510, 536, 834, 837, 873, 902, 988, 989 Prostopadłość, 189

Prosty, 344 Przechwytywanie historii modelu, 120, 1181 Przeciągnięcie, 317, 318, 922, 925 Przeciwstawne, 763 Przeglądanie, 46, 386, 774, 792, 804 Przeglądarka, 46, 95, 98, 99, 100, 101, 127, 130, 714, 721, 739, 769, 812, 813, 814, 974 Przekładnie łańcuchowe, 1045 pasowe, 1045 zębate, 1045, 1079, 1080 Przekrój, 450, 497, 498, 499, 502, 503, 505, 605, 661, 679, 682, 683, 1238 Przemieszczenie uogólnione, 1205 Przenumeruj, 836 Przerwanie, 450, 514, 515 Przesunięcie ograniczone, 1203 Przesuń, 112, 247, 772, 774, 1205, 1206 Przycinanie kształtowników, 1053 Przycisk, 157, 287, 288 Przygotowania, 32, 1014, 1020 Punkt konstrukcyjny, 277

#### **R**

Ramy, 1045, 1046 Raport, 1095, 1107 Reakcje podpór, 1104 Rectangular, 369 Redagowanie, 160, 449, 483, 532, 544, 678, 756, 758, 789, 811, 839, 869, 929, 939, 940, 942, 958, 959, 963, 967, 968, 1238 Redo, 114, 792, 803 Reference, 57, 763, 768, 835, 894 Rejestracja animacji, 1150 historii, 1225 Released, 706 Remove, 211, 338, 568, 826 Rendering, 1149, 1180 Renumber, 836 Replace, 735, 736, 737 Reprezentacja, 134, 817 Revolution, 79, 309 Revolve, 76, 309, 311, 316, 668, 1215, 1220 Ręczne, 194, 565, 942, 950, 1065 Rib, 325, 326 Rodzaj, 75, 344, 762

Rotate, 492, 532, 772, 774, 856, 1226 Rotation, 762 Rozmiar, 114, 144, 199, 270, 273, 274, 275, 517, 567, 600, 823, 1011, 1170 Rozpinanie, 319, 320 Rozsunięcie, 757, 791, 792, 793, 794, 796, 800, 803, 804, 805, 806, 807, 867, 868, 869 Rozsuń komponenty, 791, 800, 803, 865 Rozwijanie, 104 Równa długość, 189 Równolegle, 273 Równoległość, 189, 273 Ruch, 762, 914, 916 Run, 985, 1110, 1118, 1121, 1124 Rzut bazowy, 484, 485, 1236 Rzutuj krawędzie tnące, 189, 256 krzywą na powierzchnię, 924, 927

#### **S**

Save, 92, 93, 94, 382, 403, 417, 461, 477, 478, 603, 616, 626, 628, 822, 930, 985, 992, 1061, 1148, 1149, 1151 Scalanie, 580, 1208, 1215 Scale, 710 Section, 450, 497, 498, 499, 1238 Select, 108, 109, 110, 118, 288, 723, 724, 725, 772, 857 Selected, 141, 573 Set, 551, 552, 556, 559, 599, 602, 762, 1192, 1195, 1224, 1236 Settings, 54, 170, 171, 209, 216, 218, 220, 224, 284, 455, 456, 462, 569, 570, 608, 837, 902, 920, 1098, 1115 Setup, 709, 1027 SFM, 31, 35, 43, 1177, 1181, 1182, 1189, 1193, 1195, 1200, 1203, 1206, 1209, 1211, 1224, 1229 Shaded, 134 Share, 265, 279, 289, 301, 306, 307, 659 Sheet Metal, 1022, 1025, 1026, 1027, 1028, 1029, 1031, 1032 Shell, 337, 338 Show, 190, 191 Siła, 1093, 1100, 1101, 1117, 1118, 1124, 1127, 1128, 1130, 1132, 1133, 1134, 1141, 1142 ciężkości, 1117, 1118 wymuszająca, 1127, 1134

Simple Hole, 344 Sketch Dimension, 1194 Sketch Plane, 156 Sketched, 154, 598 Skorupa, 337, 338, 1105 Slice, 450, 528, 530 Smooth (G2), 189 Solid Freeform Modeling, 29, 31, 1177, 1181, 1203 Spoina, 546, 580, 1014, 1015, 1016, 1017, 1018, 1019, 1020 Spoiny, 1014, 1015, 1016 Spotface, 344 Sprężyny, 1045, 1124, 1125 Standards, 379, 380, 382, 398, 401, 403, 405, 461, 462, 475, 481 Start, 988 SteeringWheels, 131, 147, 148, 149 STEP, 1183, 1212, 1213, 1215 Stopnie, 196, 764 Struktura, 122, 690, 727, 735, 738, 740, 741, 870, 1221, 1222 Styczność, 189 Styl, 204, 378, 381, 387, 388, 394, 396, 397, 398, 410, 461, 469, 471, 473, 474, 480, 481, 549, 551, 602, 693, 1027 Style, 175, 201, 204, 229, 378, 379, 380, 382, 383, 385, 396, 397, 398, 401, 403, 405, 461, 462, 468, 475, 479, 480, 481, 482, 549, 551, 574, 577, 1149 Suppress, 122, 123, 777, 1106, 1107, 1109 Surface, 154, 385, 580, 581, 582, 698, 924, 927 Sweep, 317, 318, 448, 922, 925 Swobodna, 1177, 1203, 1233 Swobodny, 43, 65, 137, 147, 509, 772, 774, 856, 1181, 1182, 1183, 1208, 1210, 1211, 1215, 1225, 1232, 1235 Symetria, 189, 763 Symmetric, 189 System, 25, 114, 144, 199, 246, 259, 287, 352, 433, 434, 436, 443, 490, 760, 928, 962, 1046, 1078, 1114 Szablon, 48, 50, 51, 93, 94, 164, 173, 348, 451, 452, 456, 638, 726, 738, 798, 1021, 1067, 1068, 1070 Konstrukcja blachowa(mm).ipt, 1025 Szczegół, 450, 485, 506, 508, 511, 688, 694

Szkic samodzielny, 290, 326, 327 wykorzystany, 252, 289, 303 Szkicowanie, 175, 180, 186, 245, 257, 523, 665, 751 Szyk kołowy, 366, 367, 368, 434, 439, 440, 731 prostokątny, 369, 370, 371, 731

#### **T**

Tab, 241, 243, 1077, 1129 Tangent, 189, 233, 324, 325, 330, 534, 763, 768, 780, 814 Tapped Hole, 344 Tapper Tapped Hole, 344 Text, 378, 458, 459, 471, 472, 481, 588, 590, 591, 595, 619, 620, 696, 1240 Texture, 580, 581, 582, 698 Thickness, 338 Thread, 346, 347, 360, 361, 362, 571, 572, 574, 575 Through, 518, 525 Tłumienie, 1126, 1127, 1141, 1142 Tolerancja, 214, 219, 220, 221, 222, 223, 224, 225, 226, 227, 228, 546, 584, 585, 698, 1045 Toolbar, 36, 43, 44, 80, 81, 83, 88, 90, 91, 94, 281, 282, 283, 287, 378, 385, 435, 657, 893, 896, 898, 904, 979, 986 Tor, 321, 322, 502, 757, 793, 794, 800, 805, 807, 808, 865, 867, 868, 877, 1035 Translation, 762 Trim, 247, 1055 Trim And Extend To Face, 1055 Tryb, 79, 108, 295, 550, 551, 989, 990, 991, 1115, 1118, 1122, 1124 Tryb konstrukcji, 1115, 1118, 1122, 1124 Tweak, 791, 796, 800, 803, 865 Typowe szkolenia, 32

#### **U**

Uaktywnienie, 44, 45, 85, 88, 464, 743, 861 Unconsumed, 251 Unieruchomienie, 189 Unique, 338 Units, 171, 216, 219, 220 Unshare, 265, 279, 290, 301, 305, 326, 327 Uruchom lub ponownie uruchom symulację, 1118, 1121, 1124

User, 64, 78, 115, 132, 145, 759, 760, 790, 794, 894, 904, 939, 940

Ustawienia dokumentu, 54, 170, 171, 209, 216, 218, 220, 224, 455, 456, 462, 569, 570, 608, 920 Usuń numer pozycji, 826 Usuwanie, 82, 87, 102, 123, 153, 171, 173, 192,

212, 291, 292, 382, 383, 396, 397, 398, 402, 405, 462, 473, 492, 496, 532, 608, 611, 629, 725, 727, 731, 792, 804, 828, 1064, 1065, 1207 Utnij i wydłuż do powierzchni, 1055 Utwórz komponent, 837

## **V**

VBA, 27, 1157, 1158, 1162 Vertical, 189, 203, 667 View, 37, 64, 65, 66, 69, 70, 71, 78, 115, 120, 121, 129, 131, 132, 135, 137, 138, 139, 141, 142, 143, 144, 145, 149, 166, 172, 174, 198, 199, 272, 273, 323, 327, 334, 337, 465, 484, 485, 486, 488, 489, 490, 492, 497, 498, 499, 506, 512, 514, 525, 526, 532, 573, 645, 668, 670, 671, 673, 677, 726, 728, 729, 750, 764, 778, 785, 790, 796, 808, 809, 810, 815, 816, 834, 837, 859, 861, 873, 877, 908, 909, 1037, 1121, 1124, 1236, 1238 ViewCube, 66, 67, 69, 131, 144, 145, 146, 166, 486, 487, 670, 671, 1194, 1195, 1224, 1230, 1236 Visibility, 121, 172, 173, 228, 537, 541, 764, 777 Visual Basic, 974, 975, 1157

#### **W**

Wał, 1067, 1069, 1071, 1072, 1079 Warstwy, 469, 474 Weight, 319 Widoczność, 120, 121, 228, 537, 541, 563, 764, 777, 1019, 1196 Widok główny, 70, 144 z przodu, 145, 146 Więzy napędowe, 762, 911, 916, 917, 1157 prowadzenia, 762, 914 Wireframe, 134 Wkręt, 827, 828, 830, 831, 1000, 1011, 1064 Własności, 226

Właściwości, 126, 226, 227, 286, 412, 416, 418, 419, 420, 421, 423, 536, 676, 834 Włączanie, 123, 145, 220, 495, 505, 532, 901 Work, 57, 102, 121, 155, 267, 268, 269, 276, 277, 669, 919 Workspace, 83, 87 Wprowadzanie, 117, 182, 186, 194, 238, 239, 792, 804 Wskazywanie, 105, 322 Współdziel szkic, 301, 306 Współdzielenie elementów konstrukcyjnych, 265, 279, 290 Współliniowość, 189, 229, 765 Współśrodkowość, 189 Wstaw elementy ramy, 1049, 1052 komponent, 728, 729, 948 Wybieranie, 96, 108, 110, 210, 211, 277, 342, 725, 1061 Wybierz inny, 110, 118, 288, 772, 857, 1125 Wybór, 105, 106, 107, 282, 284, 294, 318, 520, 573, 576, 580, 812, 963 Wyciągnięcie, 292, 293, 294, 298, 299, 300, 301, 302, 303, 304, 305, 306, 307, 308, 319, 320, 659, 1196 złożone, 319, 320 Wycinek, 451, 529, 531 Wydłużanie kształtowników, 1054 Wydruk, 709, 1241 Wygląd, 45, 95, 383, 384, 385, 386, 387, 390, 394, 397, 398, 399, 404, 421, 461, 470, 478, 560, 1173, 1217 Wygląd powierzchni obiektów, 1149 Wykaz, 720, 822, 823, 824, 832, 833, 839, 840, 846, 872, 873, 875, 878, 879, 880, 950, 1159 Wykresy, 1094 Wykrywanie, 1210, 1212 Wykrywanie elementów, 1210, 1212 Wyłącz element, 123 Wyłączanie, 121, 122, 224, 818 Wymiar modelu, 541, 703 ogólny, 201, 202, 205, 207, 479, 548, 549, 552, 554, 692, 693 współrzędnościowy, 552 wymagany, 210 Wywoływanie, 144, 146

#### **Z**

Zaciski i połączenia stożkowe, 1045 Zadanie Z1C, 650 Zadanie Z1K, 886, 888 Zadanie Z1M, 888, 891 Zadanie Z1N, 891 Zadanie Z1R, 886, 1233 Zadanie Z1Z, 884 Zamknięty, 114, 156, 180, 318, 518, 522, 523, 667 Zaokrągl, 327 Zaokrąglenie, 103, 123, 327, 328, 329, 330, 332, 334, 377, 672, 921, 922, 1031, 1196 Zaokrąglenie narożnika, 1031 Zarządzaj, 720, 833, 848 Zastępowanie, 735, 736 Ze szkicu, 345, 346, 355, 436, 664, 666, 668 Zestaw wymiarów współrzędnościowych, 552 Zestawienie składników, 719, 832, 833 Zgodnie, 226, 434, 478, 699, 870 Zgodność, 226, 434, 478, 699, 870 Zmienne, 151 Zmień elementy ramy, 1057 Zmierz, 78, 79, 118 Znacznik środka, 561, 566, 1239 Znajdź elementy, 1210 Zoom, 66, 71, 72, 139, 140, 141, 142, 174, 204, 215, 231, 911 All, 71, 72, 140, 174, 204, 215, 231, 911 Zwijanie, 104 Zwolniony, 706 Zwój, 360, 1170

## **Ż**

Żebro, 325, 326

# PROGRAM PARTNERSKI **GRUPY HELION -**

1. ZAREJESTRUJ SIĘ<br>2. PREZENTUJ KSIĄŻKI

 $\blacksquare$ 

Zmień swoją stronę WWW w działający bankomat!

Dowiedz się więcej i dołącz już dzisiaj! http://program-partnerski.helion.pl

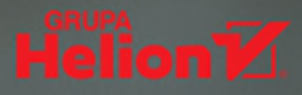

# Poznaj tajniki Autodesk Inventor Professional i Fusion 360 i osiągaj szybciej swoje cele!

Autodesk Inventor Professional to jeden z dwóch najpopularniejszych systemów CAD w swojej klasie. Uzupełnia go rozwiązanie PLM typu Cloud Computing - Fusion 360. Jeśli chcesz osiągnąć wysoki poziom umiejętności, sięgnij po tę książkę! Poznasz metody parametrycznego, adaptacyjnego projektowania 3D, redagowania dokumentacji 2D i 3D, automatyzacji rutynowych operacji projektowania, modelowania SFM w chmurze itp. - przy użyciu dowolnej wersji językowej.

Korzystając z plików pobranych ze strony wydawnictwa i wykonując starannie dobrane ćwiczenia, nauczysz się samodzielnie rozwiązywać praktyczne problemy i zdobędziesz niezbędne minimum wiedzy teoretycznej. Nabierzesz nawyków, które sprawią, że praca stanie się naprawdę wydajna!

Autor książki, profesor Uniwersytetu Warmińsko-Mazurskiego, dzieli się swoją ogromną wiedzą i bogatym doświadczeniem wynikającym z pracy na kierowniczych stanowiskach technicznych w przemyśle, jak również z wielu lat kształcenia studentów i uczestników kursów CAD. Dzieki odpowiedniemu przygotowaniu dydaktycznemu autora podręcznik sprawdzi się doskonale zarówno w wypadku samodzielnej nauki, jak i zajęć uniwersyteckich czy przygotowania do egzaminów certyfikacyjnych Autodesk. Wiedze i umiejętności profesora Andrzeją Jaskulskiego od lat docenią firmą Autodesk.

#### W książce oprócz standardowych zagadnień:

- · Szybki start
- · Przewodnik po typowych szkoleniach (learning paths)
- · Inteligentne elementy, części, zespoły, więzy i operacje
- · Wewnetrzny język programowania iLogic
- Moduły specjalizowane
- · Automatyzacja rutynowych operacji procesu projektowania
- · Narzędzia analityczne (MES, dynamika konstrukcji)
- · Modelowanie SFM

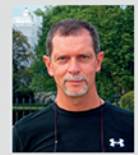

Prof. UWM drhab. inż. Andrzej Jaskulski ukończył Wydział SiMR Politechniki Warszawskiej, tam też uzyskał stopnie doktora i doktora habilitowanego nauk technicznych. Obecnie na Uniwersytecie Warmińsko-Mazurskim w Olsztynie zajmuje się badaniami i dydaktyką szeroko rozumianego CAD ze szczególnym uwzględnieniem zagadnień Cloud Computing.

Jest współautorem polskich wersji parametrycznych systemów CAD. W latach 2009 - 2011 był koordynatorem społeczności Autodesk w Polsce. W 2013 roku prowadził zajęcia laboratoryjne na Autodesk University w Las Vegas. Na podstawie własnych książek od 1993 roku prowadzi szkolenia w kierowanym przez siębie Autoryzowanym Centrum Szkolenia Autodesk. Pierwszą książkę poświeconą parametrycznemu systemowi i polskiej terminologii CAD wydał w 1993 roku. Publikował corocznie, najpierw w kultowym wydawnictwie Mikom, a następnie przez 15 lat w Wydawnictwie Naukowym PWN. Na jego blogu (cadaj.blogspot.com) i kanale YouTube (youtube.com/user/andjask) można znaleźć liczne wideoprezentacje poświęcone technikom CAD.

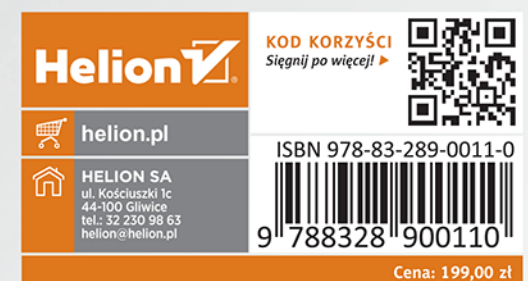